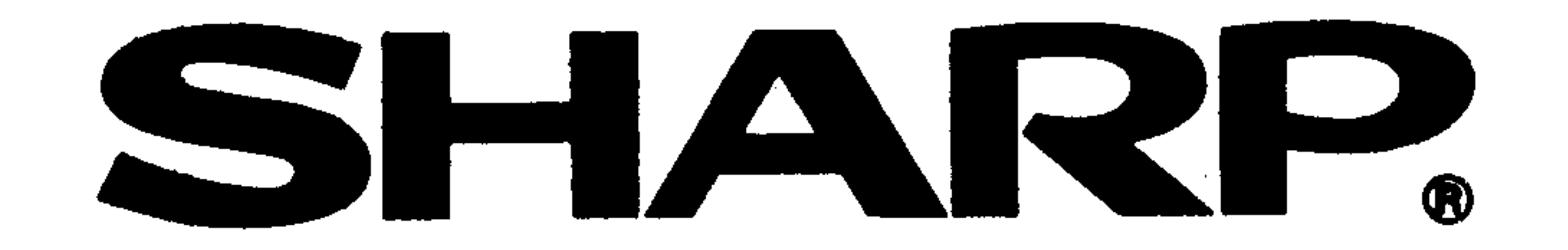

## informations

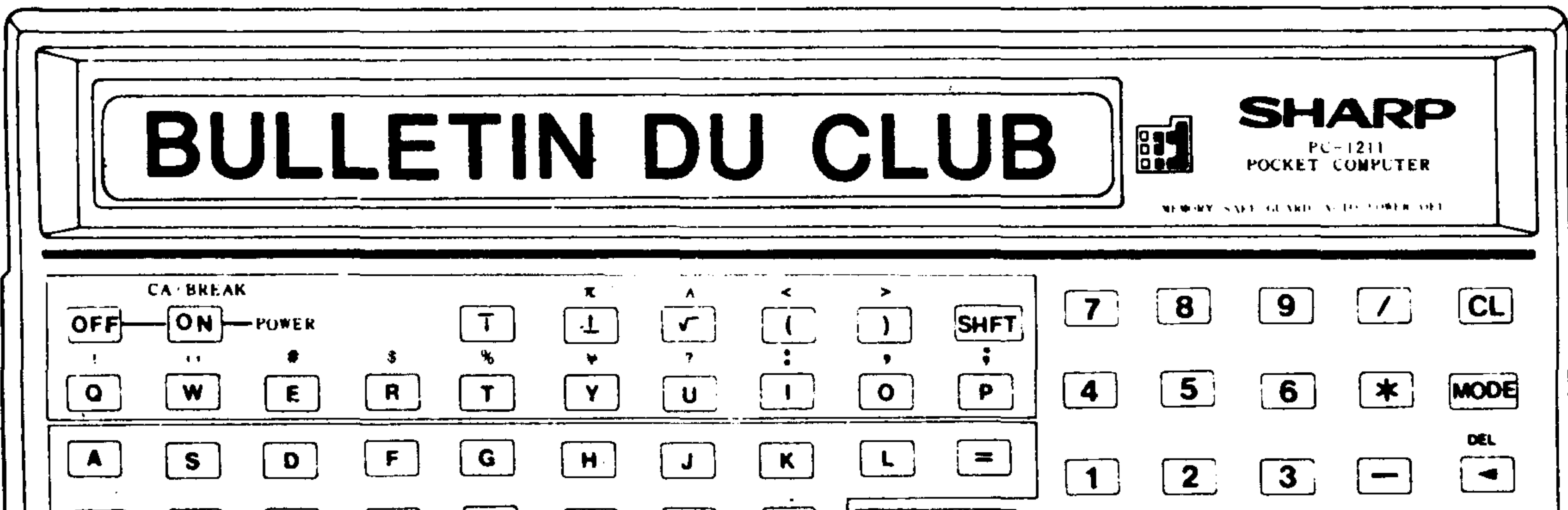

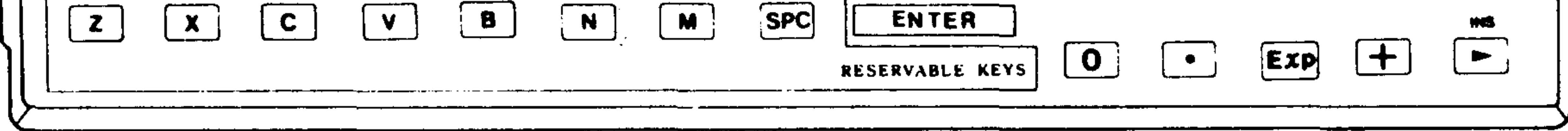

#### Bulletin trimestriel – No 3 Juin / Juillet / Aout 1982

## editorial

La PC 1211 a 2 ans... En effet, c'est au cours de MICRO EXPO 1980 qu'était présentée pour la première fois cette merveilleuse machine.

2 ans, c'est l'âge d'un tout petit enfant ; mais, 2 ans dans le monde de l'électronique c'est parfois plus de temps qu'il n'en faut pour voir apparaître puis disparaître un produit. Or, la PC 1211 est toujours là et mieux encore, elle fait, chaque jour de nouveaux adeptes.

A cela, une raison...!! Plus qu'une machine, la PC 1211 est avant tout une idée, l'idée du premier ORDINATEUR de POCHE, le compagnon inséparable de la femme et de l'homme de demain.

A part cela, quelques nouvelles en vrac, d'abord de SHARP et puis du CLUB.

- MICRO EXPO : comme en 1980 et 1981, SHARP sera présent à cette exposition (du 15 au 19 juin 1982 au Palais des Congrès à Paris) ; peut-être aurons nous le plaisir de vous y rencontrer.
- ONZE, SHARP et LA PUCE INFORMATIQUE organisent un Grand Concours pour la Coupe du Monde de Football (un de plus ! Oui mais pour la première fois, la micro-informatique est utilisée comme aide à la décision dans un Concours de pronostics). Fin du Concours : le 5 juin. Règlement dans le journal ONZE de mai et dans LA PUCE INFORMATIQUE.
- Une grande campagne destinée à promouvoir la micro-informatique SHARP dans l'enseignement a débuté le 15 mai et se terminera le 31 juillet 1982. Si vous êtes enseignants, élèves, profitez vite des prix SHARP.
- Le CLUB a trouvé son nom. Je vous laisse le plaisir de le découvrir dans les pages suivantes. En tout cas, avec un nom comme celui-là, pas de difficultés pour construire l'avenir.
- Très important : le CLUB a l'intention d'aller un peu plus loin en organisant des rencontres régionales. Alors, les bonnes âmes, faites-vous connaître.
- Vous constaterez que la rubrique MZ qui était apparue dans le n°2 n'est pas présente

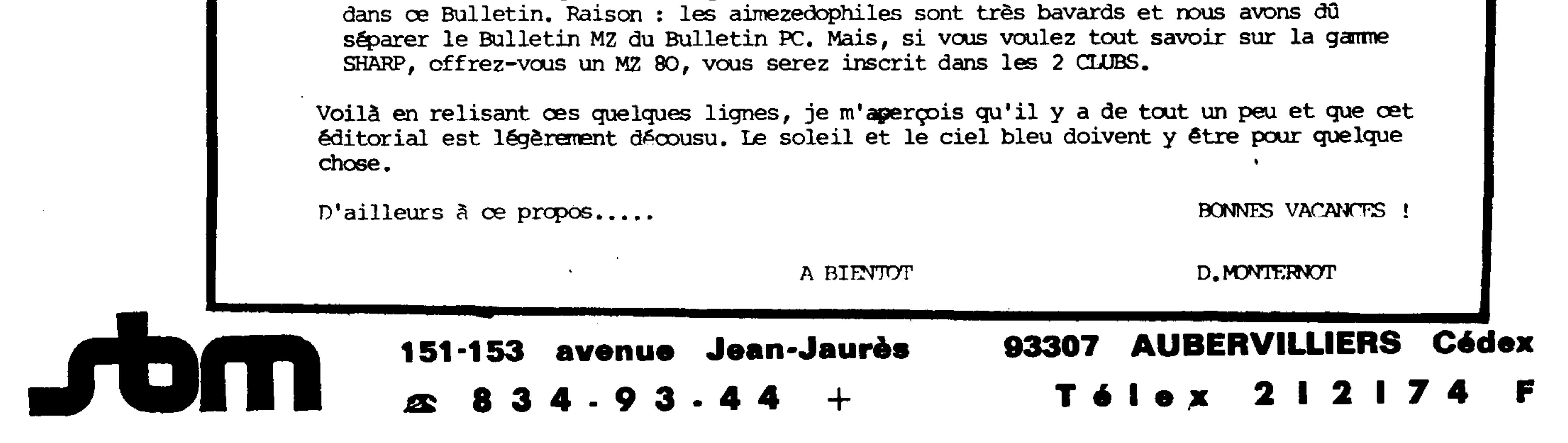

## LE CLUB

#### BONJOUR,

Avant de vous donner quelques nouvelles du CLUB, nous tenons à vous signaler que les inscriptions sont définitives. Il vous est donc inutile de vous réinscrire tous les trime Les coupons qui se trouvent dans les Bulletins sont destinés <mark>à</mark> vos amis pour qu'ils deviennent à leur tour de fidèles adeptes SHARP, CQIII certains d 'entre vous le sont.

Vous avez été nombreux à nous faire parvenir des noms pour le CLUB :

- SHARPOPHILES - PHILOSHARPES
- IOGISHARPIENS (NES) SHARPINFO
- SHARPentiers - BONASHARP
- PECEAIMEZEDISTES
- LES ECHARPES
	- SHARPOUNETS

Finalement, c'est le nom de SHARPentiers, cité plusieurs fois qui a été retenu. Alors, chers charpentiers, heu!! SHARPentiers, continuez à participer à la vie du CLUB car malgré tout, vous êtes peu nombreux à nous faire parvenir des programnes ou des astuces.

Ce trimestre, les permanences téléphoniques seront réduites : il n'y en aura pas en juin et août. Alors, rendez-vous en juillet le ler et le 3ème mercredi de 14 à 18 heures au 834 93 44 (Demandez le CLUB).

A la suite de nombreuses demandes, nous vous lancons un appel pour la mise en place de sous-clubs régionaux, qui permettraient ainsi la réunion périodique des adhérents du CLUB. Si certains d'entre vous sont intéressés et ont la possi fassent savoir. ité de faire œs réunions, qu'ils nous le

Chers SHARPentiers, il est grand temps de construire votre CLUB. Les responsables des CLUBS régionaux seront les ambassadeurs du CLUB.

- Désire recevoir le listing programme de : .......................
- $\epsilon$  **En échange,** je vous fais parvenir ....... listings de programme
- : N'oubliez pas l'enveloppe timbrée. <sup>0</sup> NB

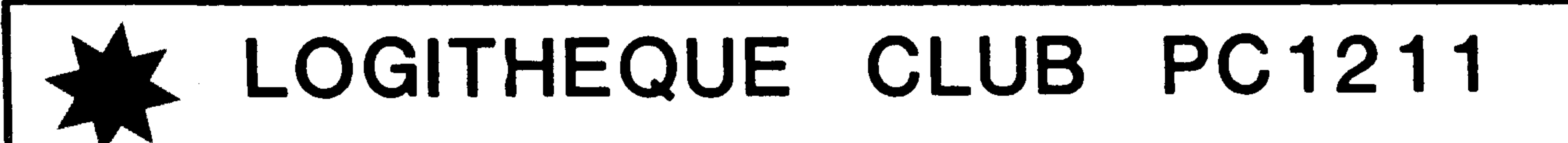

## MME MELLE MR Adresse Ville

**p**

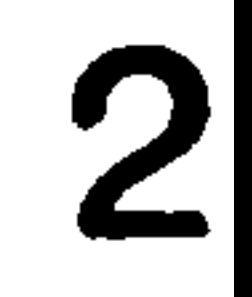

## LE CLUB\_

Et voici une nouvelle rubrique qui est destinée aux applications particulières que vous donnez à votre PC 1211 (ou votre PC 1500).

Nous allons voir quelques records que la PC 1211 se devait de battre.

- Record de l'altitude : une PC 1211 se trouvait à bord de la navette spatiale lors du premier vol le 12 avril 1981.
- Record de vitesse : une PC 1211 est entrée dans l'atmosphère à 26 230 km/h après un vol de 54 heures et 20 minutes.
- Record du froid : une PC 1211 participa à la Croisière des Glaces 1982 et se rendit au Groenland.
- Record de chaleur : la PC 1211 finit première entre les mains de Bernard GIROUX en 1981 au rallye PARIS-DAKAR, après avoir traversée le SAHARA.
- Record sportif : votre PC 1211 joue au tennis (TEN-ORD), joue au GOLF (DATAGOLF) et au foot (Concours SHARP, ONZE, LA PUCE).

MEMBRES D'HONNEUR

 $\sqrt{2}$ 

 $\mathcal{X}$ 

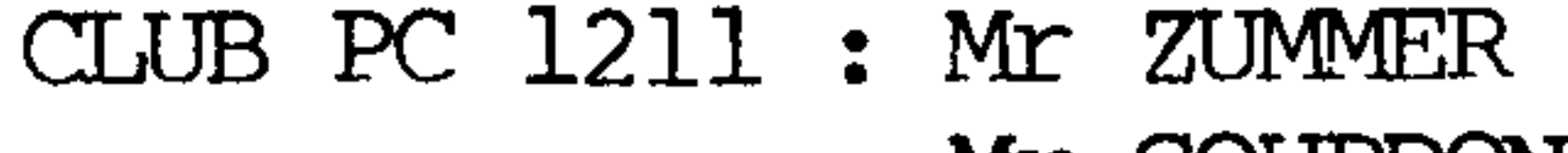

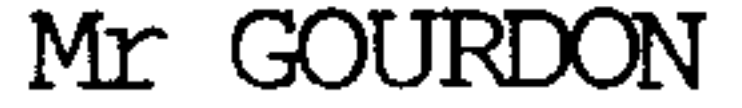

#### CLUB PC 1500 : Mr PERROT

#### BRAVO !!!!!

### Ecrivez-nous, téléphonez-nous, et à bientôt, chers SHARPentiers.

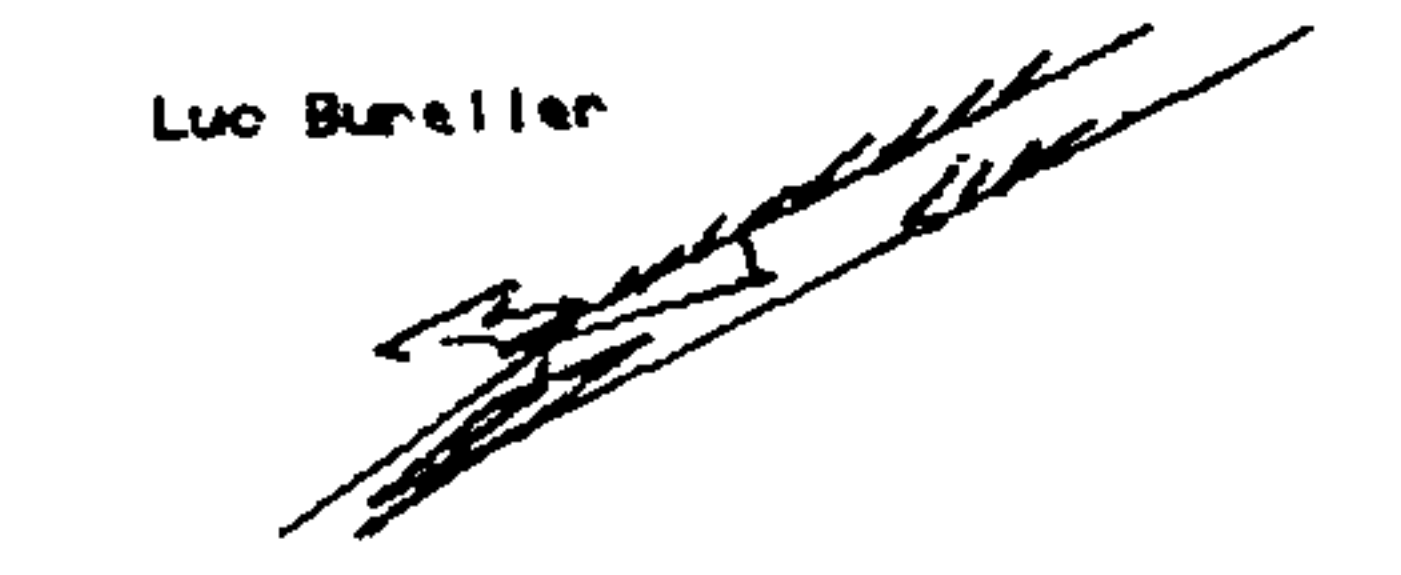

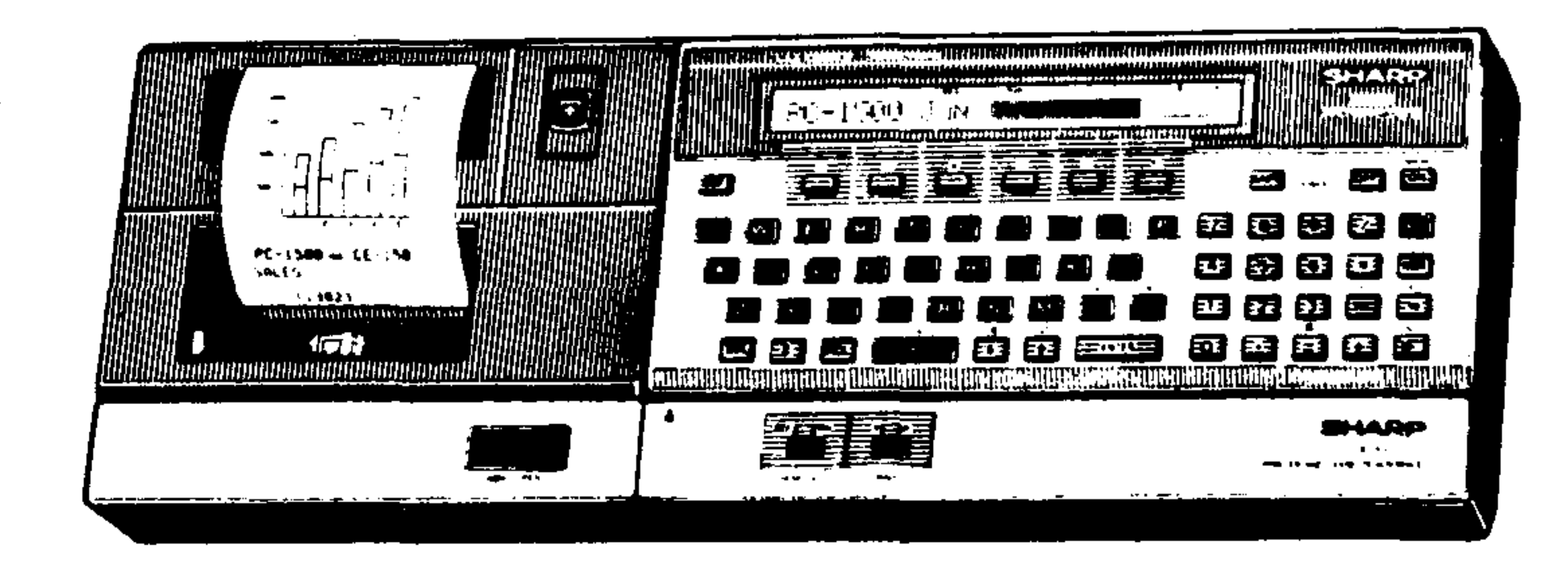

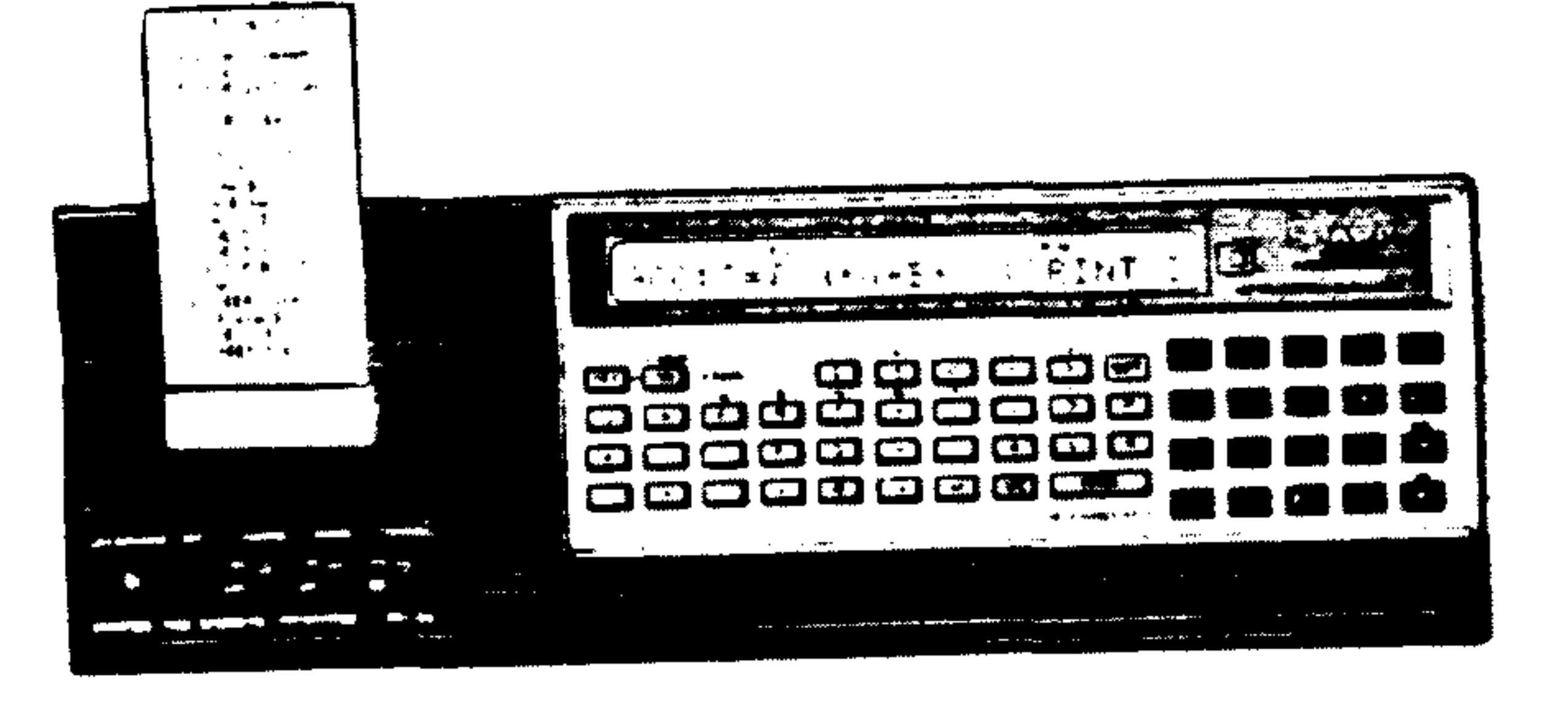

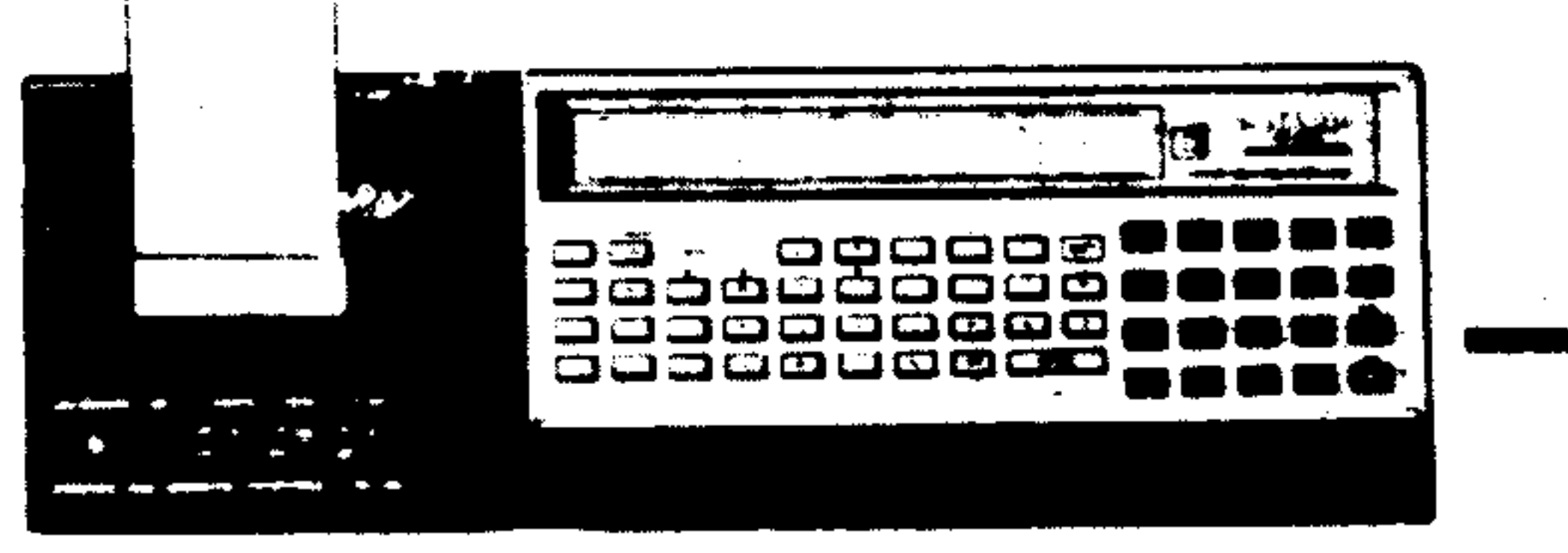

### Nous vous rappelons que ce sont vos astuces qui doivent apparaître ici, alors écrivez-les nous.

ASTUCES.

Tout d'abord, une mauvaise nouvelle mais qui mettra fin, je l'espère, à toutes vos questions sur ces futures extensions sur la PC 1211. SHARP ne developpera pas d'autres extensions pour cette dernière. La petite trappe qui se trouve derrière la CE 122 était prévue pour l'adjonction d'une imprimante 32 colonnes. Projet qui a été abandonné et developpé pour la PC 1500. Alors, ne pensez plus aux extensions de RAM ou autre...

Voici un truc pour faire passer la mémoire de ma PC 1211 de 1424 pas et 178 mémoires à 1936 pas et 242 mémoires (sans toucher ou démonter les composants électroniques du PC). J'ai d'ailleurs maintenant l'affichage DEG et RAD en permance. C'est beaucoup grâce au hasard que j'ai obtenu cette augmentation de MEV, mais vous pouvez toujours essayer. Pour cela, j'ai fait NEW puis en mode PRO j'ai tapé la ligne suivante  $l : 00000...$ (lettre O), puis je l'ai effacée. Ensuite, j'ai fais A\$ (204) plusieurs fois. J'ai refais plusieurs fois la même chose : NEW puis en mode PRO 000000 ... ou lo : 000000 (on peut varier le numéro de ligne  $1:$ ou le nombre de 0, mais il faut que ce nombre soit supérieur ou égal à 5), puis A\$ (204). Parfois RUN ou DEG n'était plus affiché ou bien l'appareil faisait des beeps assez bizarres. Finalement en tapant l'habituel MEM enter, j'ai découvert avec surprise 1936 steps 242 mémoires. Alors essayez avec des  $A\$  (204), des NEW et des  $10:$   $000000$  à la chaîne, et sans ALL RESET, s'il n'y a pas une méthode claire précise pour avoir 1936 steps et 242 mémoire. Personnellement, je n'ose plus essayer car j'ai peur de me retrouver comme avant avec 1424 et 178.

#### \* \* \* \* \* \* \* \* \* \* \* \* \* \* \* \* \* \*

Un caractère inhabituel peut être obtenu dans un programme, il correspond au code "50" (juste avant le code correspondant à la lettre "A"). C'est le caractère curseur, le trait horizontal que l'on voit lorsque après avoir effacé l'écran, on tape un espace. Comment l'obtenir ?

```
Faire "NEW"
Taper "A(203) = 0.00021052101" puis ENTER
Passer en mode "PRO" (on peut déjà y être)
Taper "LIST 10"
Il apparait : 10: " - "Le caractère entre guillemets est celui qui nous intéresse. Pour entrer
cette ligne en tant que programme, il faut :
- appuyer sur une des deux flèches du curseur
- taper FNTER
```
Ensuite, par insertions, suppressions de caractères, on peut afficher ce caractère, etc... (on forme la ligne : 10 : PRINT " - " ou encore 10 :  $A\oint = " - " : PRINT A\oint ; A\oint : A\oint ... )$ 

 $\cdots$ 

## ASTUCES

D'une manière générale, on peut "créer" certaines lignes de programme en rentrant une certaine valeur numérique dans la variable A(203). Par exemple, dans le cas précédent, on a fait :  $A(203) = 0.00021052101$ Il faut lire ce "message" de droite à gauche, et par groupe de 2 chiffres. On trouve alors successivement :

- 10 : c'est le numéro quelconque de la ligne créée
- 12 : c'est le code PC 1211 pour le caractère guillemet
- 50 : c'est le code du caractère curseur
- 12 : guillemet
- $\infty$  : fin de ligne

Ce qui explique la ligne obtenue :  $10: " - "$ 

Sur le même principe, on peut créer d'autres lignes. Par exemple (après avoir fait NEW) :

```
A(203) = 0.021012101; ENTER; puis "LIST 10"
On voit apparaître 10 : " D "
```
Le caractère "créé" (correspondant ici au code "10") est le caractère INSERT. Malheureusement, si vous essayez d'entrer la ligne dans le programme, (flèche du curseur puis ENTER), ce caractère disparait.

Pour ceux qui aiment les beaux "plantages", il y a deux codes qui les satisferont : 85 et 97. En appliquant le principe précédent, on peut donc faire :

```
NEW ; A(203) = 0.058585802ENTER
  ou A(203) = 0.079797902Puis LIST 20 réactions étranges...
```
Restrictions à ce système de création de ligne : on ne peut créer qu'une seule ligne, assez courte, et uniquement si la mémoire de programme est vide.

#### \* \* \* \* \* \* \* \* \* \* \* \* \* \* \* \* \* \*

Vous avez un programme quelconque dans la PC (ou même pas de programme du tout !). Taper une ligne de programme du type "I PRINT  $\pi$ "; peut importe ce qui suit le PRINT, du moment que le PC affiche quelque chose. Le numéro de ligne est quelconque, du moment que la ligne est exécutée à un moment ou un autre. Puis, passer en mode RUN. Exécuter le programme RUN. Lorsque le PC a éxécuté la ligne en question (donc qu'un message est affiché et que le PC "attend" que l'on appuie sur ENTER pour repartir, taper directement "MEM" et ENTER. Le PC affiche alors la mémoire disponible. Taper directement sur "ON" une seule fois ; l'affichage de "BREAK AT..." apparait. Enfin, taper directement soit ENTER, soit CONT et ENTER. Une erreur de type l... apparait, mais regardez bien le numéro de ligne où a eu lieu l'erreur : c'est soit la ligne zéro (qui, bien sur n'existe pas), soit une ligne qui ne fait pas partie du programme (ex: ligne 1 alors qu'il n'y a pas de ligne 1 dans le programme ...) Bizarre, bizarre.

Mais, ce n'est pas tout.

## ASTUsuite

Effacer l'écran avec la touche "CL" (rouge), passer en mode PRO. Appuyer brièvement sur la petite flèche vers le haut ( $\uparrow$ ) ou sur l'autre ( $\mathbf{\dot{v}}$ ). Rien n'apparait, mais patience : ce n'est qu'après quelques secondes qu'une ligne apparait, le curseur clignotant sur le numéro de la ligne.

Cette ligne peut éventuellement être une ligne de programme que vous aviez précédemment effacée, et que vous pouvez donc ainsi réinsérer dans le programme.

Sinon, c'est une ligne de votre programme (en général, la dernière). Quelquefois, en appuyant durant quelques secondes sur la flèche  $\sqrt{m}$ accède à la mémoire interne (cela ne marche pas toujours...)

Mr ZUMMER

## **PROGRAMMES**

De Mr SANTAREILI Eric

JEU DE PENDU JUSQU'A 24 LETTRES AVEC CORRECTIONS

Ce jeu admet des mots d'au plus 24 lettres; il insère pour une lettre donnée cette lettre à toutes les places où elle se trouve dans le mot; voici le listing.

 $1\cancel{\emptyset}$ : "A": CLEAR: INPUT "nombre de lettres?"; Y<br>2 $\cancel{\emptyset}$ : FOR Z=1 TO Y: A\$ (Z)="-": INPUT A\$ (27+Z): NEXT Z 理工

```
25:A$=A$(28):A$(Y)=A$(27+Y):FOR Z=2 TO Y-1:IF A$(27+Z)=A$
   LET AS(Z) = AS: A(55) = A(55)+126:IF A$$27+Z)=A$(Y)LETA$(Z)=A$(Y):A(55)=A(55)+1
27 : NEXT 2: A$ (56) = A$ (28) : A$ (57) = A$ (27+Y)28: A(53) = 0:AB(28) = "1" : A$(27+Y) = "1"29: PAUSE AS; BS; CS; DS; ES; FS; GS; HS; JS; JS; ... ETC...; W5; X530:id.ligne 29
31:Id. Ligne 29
32:GOTO (33+A(58)*57)33:GOTO ((A(55))\times -3)*56+34)34: INPUT"LETTRE:"; A$ (27): FOR Z=2 TO Y-1 53
75:IF AS(27)=AS(27+Z)LET AS(Z)=AS(27+Z):A(53)=1:A(55)=A(55)+1
   :A\(27+Z)=n!n
40:NEXT Z: IF A(53) = 6LET A(54) = A(54) + 150: PAUSE A(54);" erreur(s)":IF A(54) of FOR Z=1 TO 5:
   PAUSE"pendu!":NEXT Z:GOTO 80
60:IF A(55)=Y-2PRINT"bravo!":A3=A\delta(56):A\delta(Y)=A\delta(57)70:50T0 29
\mathcal{B}\emptyset: FOR Z=1 TO Y:A$(Z)=A$(27+Z):NEXT Z:A$=A$(56):A$(Y)=A$(57):
   A\$(58) = 1 : PAUSE "c'etait...":GOTO 2990: END
EXEMPLE:le joueur 1 fait (shft)A
NOMBRE DE LETTRES?.....8(ENTER)?P?O?Q?U?E?T?T?E
le joueur 2 prend alors le 1211 et voit RK P-E-E+
(on peut remplacer 29,3\cancel{0}et 31par 29: PRINT A$;B$;....)\text{Fog:}tivement
et ensuite (ou apres avoir fait enter s'il a remplacé 29.3\emptyset.31)
LETTRE:...A(\phi) ERREUR(S)...P——E—E...LETTRE:...T\phi\phir)1 ERREUR(S)...P---ETTE:;;LETTRE:.....ETC...
```
## **PROGsuite**

∞≗ჭ

S.S. MALADIE 3850.00 5.60% 215.60 S.S.VIEILLESSE  $3850.00$  4.70% 180.95 CHOMA. ASSEDIC 3850.00 0.84% 32.34 **STRAITE ETAM**  $13850.00$  3.36% 129.36 RETRAITE CADRE  $0.00 \quad 6.18$  $0.00$ **PREVUYANCE** 3850.00 0.75% 28.88 TOTAL RETENCES 587.13

PREVOYANCE

Exemples

Aide à la rédaction des bulletins de salaire par calcul informatisé OBJET : des différentes retenues.

CE QUE FAIT LE PROGRAMME :

Partant d'une base de calcul plus gratifications éventuelles, l'imprimante sort pour chaque retenue :

- sa dénomination en clair
- la base et le taux de calcul
- la valeur arrondie au centime de la retenue

On obtient enfin la somme de toutes œs retenues, le net imposable et le net à payer. Valeur 9 janvier 1982 : plafond sécurité sociale 6590

 $C<sup>2</sup>CD$ 

S.S. MALADIE 7500.00 5.60% 420.00

#### CE QU'IL NE FAIT PAS :

Le programme ne tient pas compte :

- du deuxième plafond S.S égal à 4 fois le premier
- du plafond au prorata du temps de présence pour les nouveaux embauchés en cours de mois
- d'un accompte éventuel (il suffit de faire la soustraction à la main sur le dernier résultat)
- d'un ETAM dont le salarié serait supérieur au plafond et inversement d'un cadre qui serait en dessous.

#### NOTA IMPORTANT :

Le programme doit toujours être testé avec un exemple dont on est sur. Notamment, vérifier que le plafond SS et les taux utilisés dans le programme sont œux en vigueur, sinon il faut les mettre à jour selon la procédure décrite à la fin de l'exemple.

#### DESCRIPTION:

Théorie :

Pour calculer une retenue sur la base Y et le taux X  $\delta$ , il suffit de faire X.Y/100. Les différentes retenues sont indiquées au chapître affectation des variables avec leur base et leur taux. Pour les ETAM, il n'y a pas de pension, mutuelle et il n'y a quune seule prévoyance à un taux différent des cadres. Pour les cadres, la mutuelle et les pensions ne sont pas retranchées du net imposable.

S.S.VIEILLESSE NET IMPOSABLE 6590.00 4.70% 3262.87 309.73 NET A PAYER CHOMA. ASSEDIC 3262.87 7500.00 0.84% 63.00 RETRAITE ETAM  $6590.00$  3.36% 221.42  $m = 3$ RETRAITE CADRE  $910.00 6.18$ 56.24 **FREVOYANCE** S. MALADIE 6590.00 0.60% 4500.00 5.60% 39.54 252.00 **PREVOYANCE** S.S.VIEILLESSE 910.00  $1.35x$ 4500.00 4.70% 12.29 211.50 **MUTUELLE** CHOMA. ASSEDIC 6590.00 1.05% 4500.00 0.84% 69.20 37.80 PENSION RETRAITE ETAM 6590.00  $0.20%$ 4500.00 3.36% 13.18 151.20 PENSION RETRAITE CADRE 910.00  $0.80%$  $0.00 6.18$ 7.28  $0.00$ TOTAL RETENLIES 1211.88 4500.00 0.75% NET IMPOSABLE 33.75

Toutes les retenues sont arrondies au centime le plus proche. Le salaire différentiel pour les cadres est l'écart entre le plafond de la sécurité sociale et le brut. Pour les ETAM, le plafond étant égal au brut, le différentiel est nul.

#### AFFECTATION DES VARIABLES

Base de calcul (salaire + gratifications, primes...)  ${\bf A}$ Plafond sécurité sociale B Salaire différentiel =  $brut - plafond$ Réservé au calcul intermédiaire de retenues et aux arrondis Taux de sécurité sociale sur le salaire brut Taux de sécurité sociale sur le salaire plafonné Taux d'Assédic - chômage sur le salaire brut Taux de retraite ETAM sur le salaire plafonné Taux de retraite cadre sur le salaire différentiel Taux de prévoyance sur le salaire plafonné Taux de prévoyance sur le salaire différentiel Taux de mutuelle sur le salaire plafonné

```
6377.78
TOTAL RETENUES
                           HET A PAYER
           686.25
                                      6288.12
NET IMPOSABLE
          3813.75
NET A PAYER
          3813.75
10: B = 6590: F = 5.6125:IF D=060TO 1
    :6 = 4.7: H=.84
                              -80.
    : I = 3.36: J = 6.130:U$="PREVOYA"
    18
                              \frac{1}{2} \sqrt{12} = "NCE": X =20:K = .6:L = 1.35:L: Y = D: GOSUBM=1.05:M=21250: L = EP = .8140:U$="MUTUELL"
30: INPUT "BASE
                              : 7$="E": X=M:
    DE CALCUL ?"
                              Y = B : GOSUB 25
    \ddot{A}O: M=E40:IF A\leq BLET B
                          150:U$="PENSION"
    = A: K = .75: L = 0: Vf = " " t X = N : Y: M = 0: N = 0: P = 0=R: GOSUB 250
50: D=A-BiN=E
70:U*="S.S. "IV160:U$="PENSION"
    $="MALADIE":
                              $Y$=""$X=P$Y
    X = F : Y = A :=D: GOSUB 250
    GOSUB 250: F=
                              : F = E180:RE=F+G+H+I+J+80:U$="S.S.VIE"
                              K+L+M+N+P:
    : V$="ILLESSE
                              PRINT "TOTAL
    ":X=G:Y=B:
```
Taux de pension sur le salaire plafonné N Taux de pension sur le salaire différentiel Total retenues R Net imposable S Net  $\lambda$  payer  $(A-R)$ ፓ US et VS Dénomination de la retenue calculée Y et X Base et taux de calcul

 $90:U$$ ="CHŨMA. "  $:Yt = "ASSEDIC$ ":X=H:Y=A:  $GOSUB 250:H =$ 100:U\$="RETRAIT"  $: V$ \$="E ETAM"  $2X = 12Y = B$ GOSUB  $250: I =$  $110:U$ : $V$ ="RETRAIT"  $: \forall x = "E$  CADRE ":X=J:Y=D: GQSUB  $250: J =$ 120:U\$="PREVOYA"  $\sqrt{2}$   $\sqrt{2}$   $\approx$   $\sqrt{2}$   $\approx$   $\sqrt{2}$   $\approx$   $\sqrt{2}$  $K: Y = B: GGSUB$  $250:K=E$ 

GUSUB  $250:6=$ 

RETENUES" 190: PRINT USING "######.##"} R. 200: S=A-R+M+N+P: PRINT "NET I MPOSABLE": PRINT S  $210: T = A-R: FRINT$ "NET A PAYER ":FRINT T 220:6010 10  $250: E = XY / E2: E =$ INT  $(E+E2+.5)$ **DE2:FRINT U** \$\$V\$. 260: FRINT USING "######.##"} **YRUSING "### ,其其**从如何的是什么?" 270: PRINT USING  $"$ Ezzzi.##"; $E$ **IFETURN** 

**KIGKHD** et Mr **NDXRATCI**  es utiles aux profes-<br>Is de classes.<br>anglosaxonne sur les externes et moyennes 1<br>pour leurs conseils de<br>mme de conversion ang

anglais change,  $\boldsymbol{\mathfrak{g}}$ des pronons relatifs en anglais.<br>nnaire sur les pronons relatifs irréguliers anglais<br>ur l'emploi des temps en anglais<br>parties) Conversion de distance,<br>ture, longueur, volume.

 $\bf{8}$  $\mathbf{z}$ d'une balle Rar portatives entrée tiques des armes rayées portativ<br>xielle formule de Stirling<br>ion approximant un réel R<br>iution d'une fonction implicite<br>pration d'une racine carrée entrée<br>oction d'une racine carrée entrée<br>de arithmétique du coefficient balistique<br>calibre

débits  $\overline{8}$ crédits 25 aulq us'b n

fonc  $\overline{\mathbf{a}}$ l'aurez, de savoir si vous son ag<br>Pon ag

année nambres e le calendrier d'une<br>émorisation de nombre

sodedros ල්<br>ප  $\mathbf{r}$ 

mois **i**  $sur$ commandes achats,  $\alpha$  122) පි (nécessite fonctions  $\mathbf{R}$ ਸ਼

données  $\beta$  $\ddot{\phantom{0}}$ She11  $\frac{\partial}{\partial x}$ ക്

d'ordre X (X 8)<br>on vérifiant des la matrice d'o  $_{\rm sur}$ rche  $\overline{ }$ ហ sur une planète réelle d'une distance  $\overline{a}$ 

# ក

 $\boldsymbol{\alpha}$ 

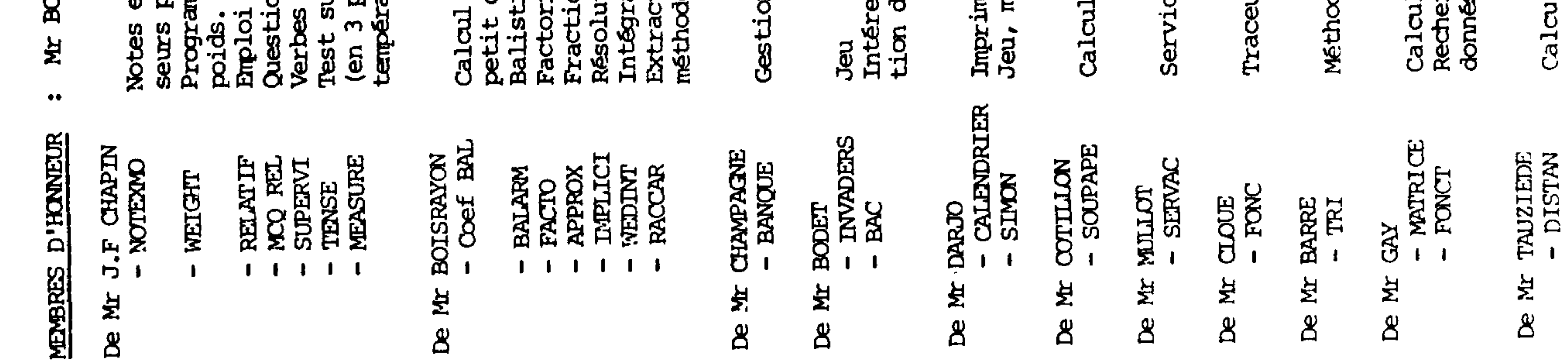

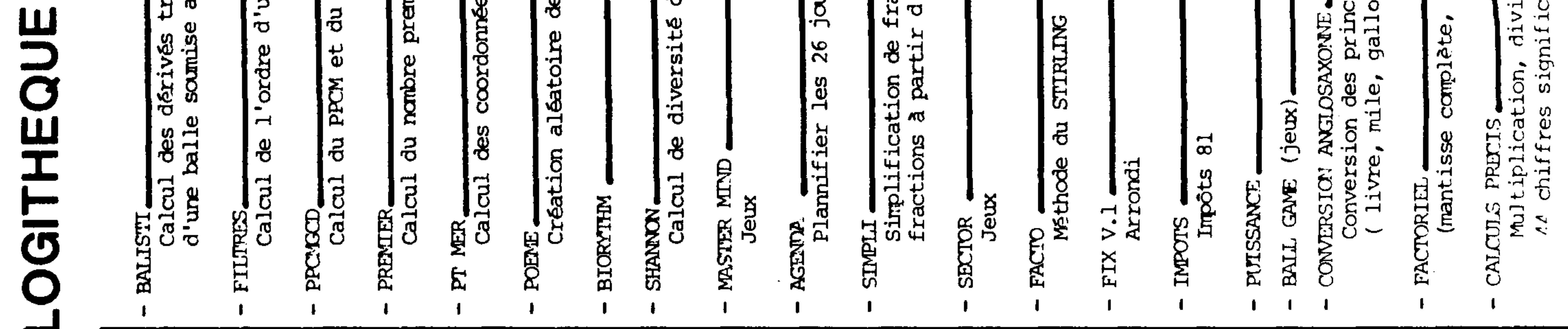

de Monsieur VANDEPUTTE **CHOSSELER** sion, de Monsieur VESIGNOT Monsieur THIBAUT de Monsieur FICHAMT<br>transversales et verticales<br>au vent STERMAN VESIGNOT de Monsieur VESIGNOT anglosaxonnes de Monsieur POINSOT Monsieur PAGLI de Monsieur BRUART de I.S<br>long à l'exécution)  $\mathbf{e}$ de I.S<br>ions et recherche de Monsieur géographiques de Monsieur venir<br>venir de I.S  $1.5$  $\mathbf{T} \bullet \mathbb{S}$  $I.S$ de 1.5 de  $I.S$ ipales mesures<br>n, fahrenheit)  $\mathbf{\hat{g}}$ ಕ್ಕೆ de  $\frac{6}{9}$  $\mathbf{e}$ filtre  $\bullet$ actions  $\frac{1}{2}$ **EXXL** très rier EX  $\mathbf{g}$ ஆ ြ ပွာ  $\overline{a}$ n.

**M** 

- e bataille navale
- e fléchettes
- l automatique de la tarification de la<br>re subrogatoire de la Sécurité Sociale
- es chiffres et des lettres<br>e la Bataille navale (contre PC 1211)
- 1 du QI<br>rude verbale
- <u>ហ្គូ</u> des équinaxes en coordonné calculs momie:<br>priales
- stiques

 $\sim$ 

- on des élèves d'une classe
- les professeurs tous  $\overline{a}$  $\boldsymbol{\omega}$
- **lettres** 24  $\frac{1}{2}$

 $\sim$ 

 $\sim$ 

 $\sim 10^{-1}$ 

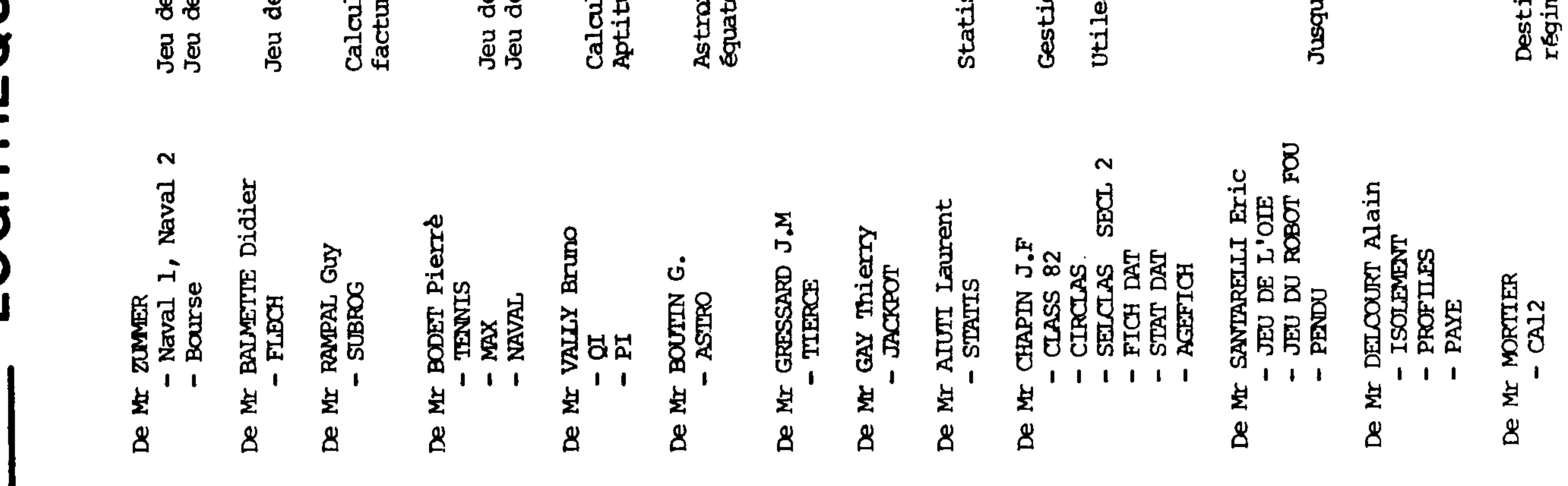

# alculs de polynânes

elèvement italien, méthode de POTHENDT

alcul de la perte de charge d'une tuyauterie<br>'air de secteur circulaire

ivision de polynâmes

poire

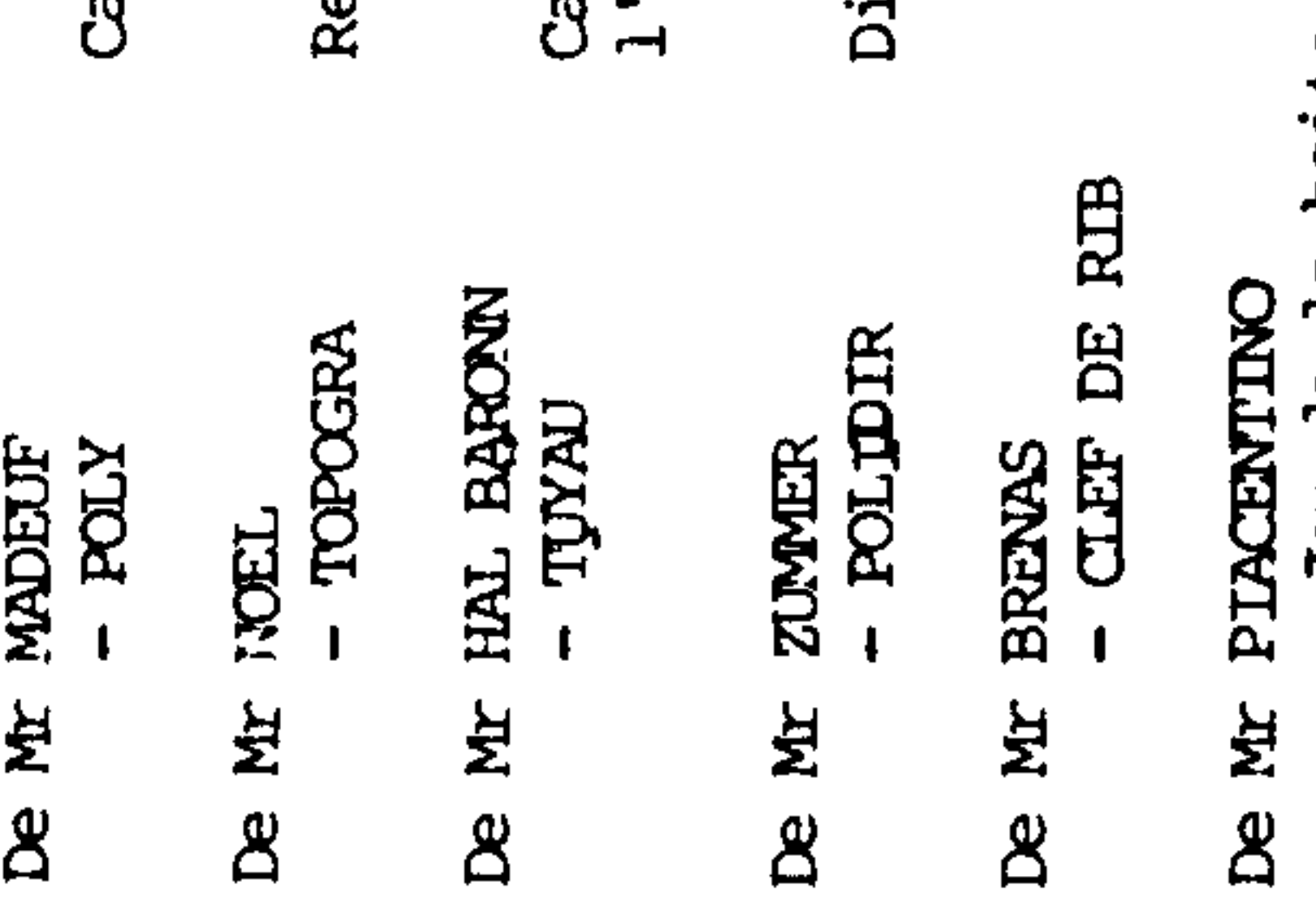

**B** d<br>O Q  $\mathbf{E}$ ಕ್ಷಿ Jeu

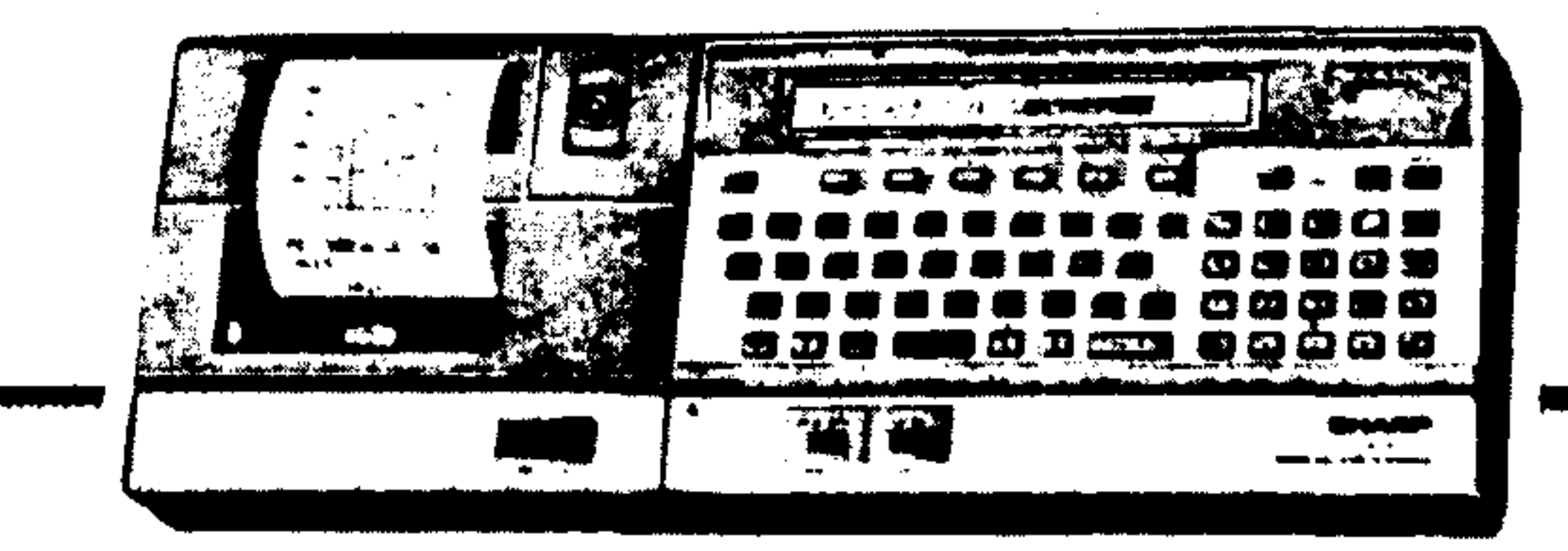

## ASTUCES\_

Des instructions dont on ne parle pas : PEEK et POKE

Eh OUI! Votre PC 1500 a plus de connaissances que vous croyez. Elle possède des instructions dont le manuel ne parle pas. Si vous connaissez ces instructions, passez ce paragraphe.

Aujourd'hui, nous allons voir ces instructions.

Elles permettent de lire et d'écrire dans les mémoires de la PC 1500. En effet, la mémoire d'un ordinateur se compose de cases que l'on appelle octets et dont la succession forme la mémoire. Ce que l'on nomme l'adresse c'est le rang d'une case dans la mémoire. (Cela va de 0 à 65535).

L'instruction PEEK nous permet de lire le contenu d'une de ces cases, d'un de œs octets. On l'utilise sous la forme PEEK (ADRESSE).

L'instruction POKE modifie le contenu de l'octet spécifié et s'utilise sous la forme POKE Adr, X. X est la valeur que l'on veut mettre à l'adresse adr. On peut aussi utiliser cette instruction sous la forme :

POKE adr, X, Y ce qui revient à faire POKE adr, X : POKE adr + 1, Y

Voici un exemple :

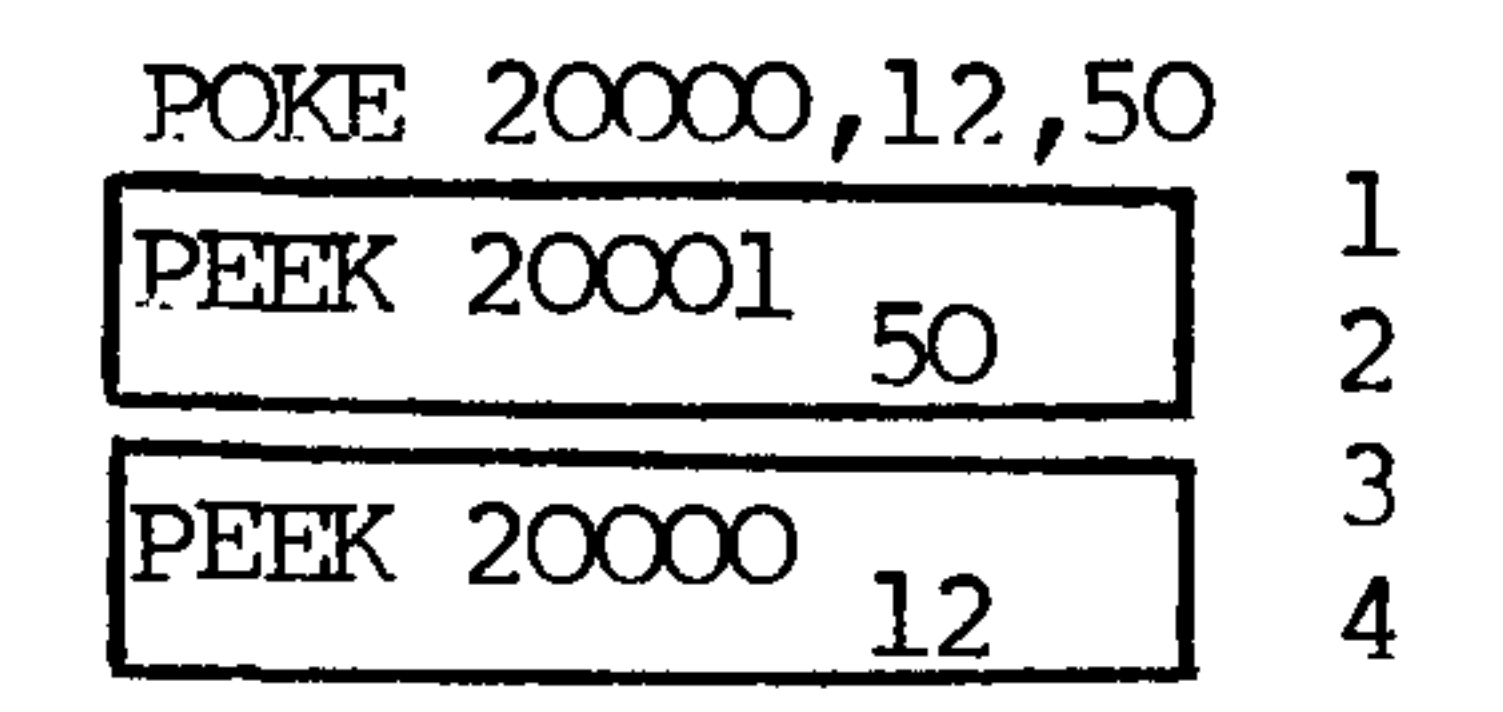

Pour pouvoir utiliser les PEEK et POKE, voici quelques adresses de la mémoire de la PC 1500. Celles- ci vous sont données en héxa et correspondent à une PC 1500 seule ou une PC 1500 + CE 151 $(4K)$ . Pour le CE 155  $(8K)$ , soustrayez 800 H à l'adresse étoilée.

Modules  $8K$  adr  $-$  800 H

Zone réserve  $4056$  à  $40C3$  H  $40C5$ Zone programme

BUFFER D'ENTREE : 7B10 H ROM BASIC CE 150 : 8000 H ROM BASIC PC 1500: COOO H

En avant la musique ; voici quelques fréquences correspondant aux notes de la gamme, de manière à pouvoir plus facilement programmer vos musiques.

Valeurs correspondant aux notes de musique (instruction BEEF) :

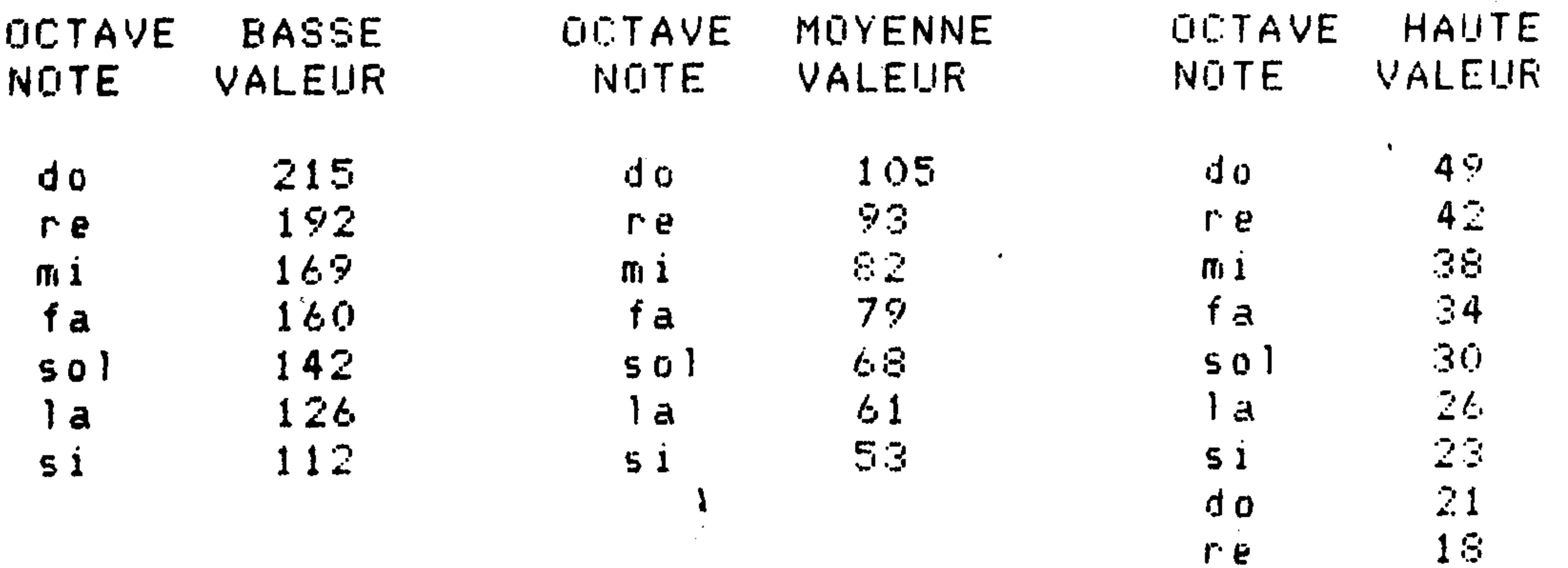

10

 $15<sub>1</sub>$ 

 $\mathbf{m}$   $\mathbf{r}$ 

## ASTUsuite

 $\mathbf{A}$ 

Et pour finir, voici une table ASCII un peu plus complète et qui vous permettra, par exemple, de tester les touches  $\wedge \downarrow$ 

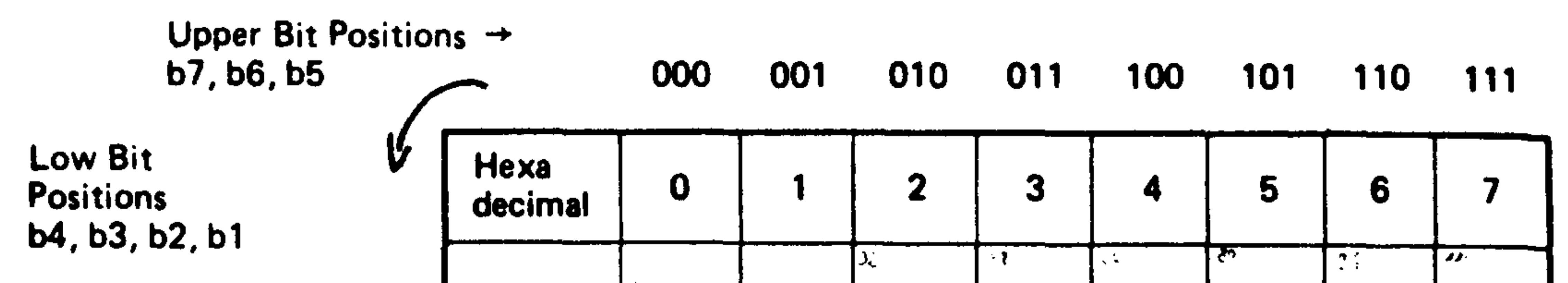

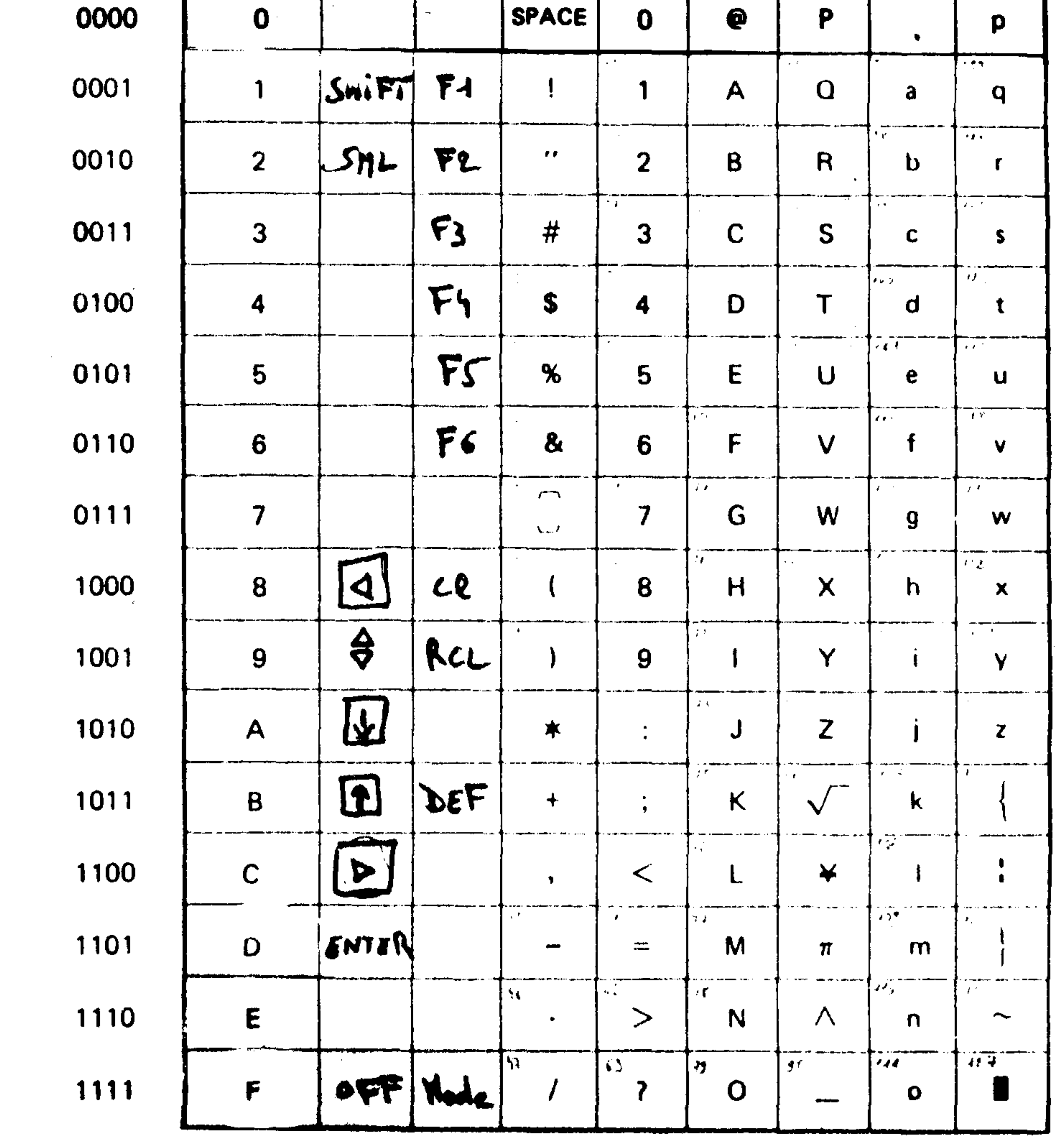

## LOGITHEQUE

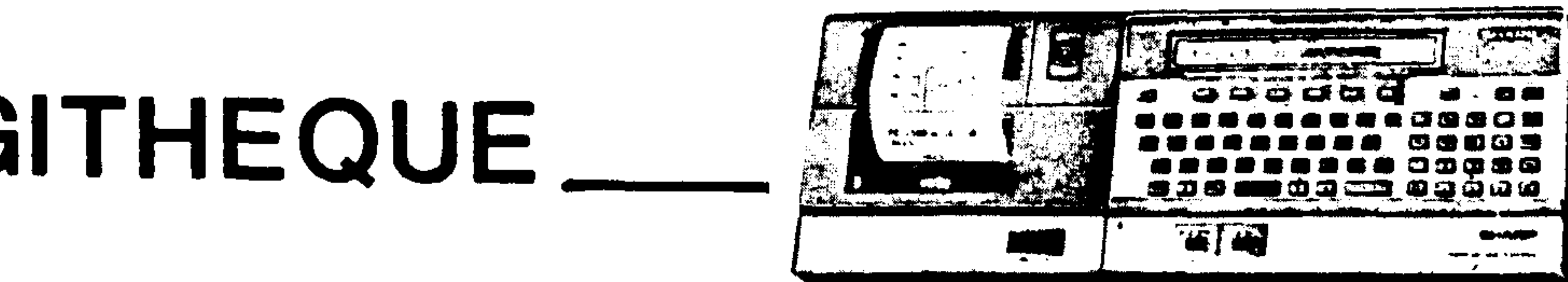

## Nous attendons vos programmes ...!!!!

 $\mathcal{A}_{\mathcal{A}}$ 

## PROGRAMMES'

#### PROGRAMME PECRAN

Ce programme vous permet de tracer des dessins directement sur l'imprimante.

Pour commencer, faites RUN. Un menu apparait, si vous désirez vous déplacer sur la table traçante, utilisez le pavé numérique comme une rose des vents. Si vous désirez changer de couleur, il vous suffit de presser la touche 5, alors apparait un second menu qui vous propose 10.REM " Telecran le choix entre les différentes couleurs  $PC-1500$ (lère couleur, 2ème couleur...), ... c'est à  $20:WAITB:CRAPH$ dire aucune couleur (déplacement du stylo) et GLCURSOR (110, FIN pour sortir du programme. Presser les touches  $-50$ de fonction en regard. 30. CLEAR . CLS . PRINT "DIR. D ave nume. CHOI Explications du programme  $X^*$  5<sup>11</sup> 40.A=ASC (INKEY\$ Ligne 40 Test sur l'ASCII  $\sum_{i=1}^{n}$  (A(49)OR Si 5 a été pressé, je vais sur le Ligne 50  $(AY57)THEN 40$ second menu 50. IF A=53THEN 20 Ligne 60 Je transforme l'ASCII en une valeur 60. A=UAL CHR\$ A.A correspondante à la touche pressée.  $=\Delta - 4$ .  $\forall =$   $\lfloor N \rfloor$  (A/ Calcul de la direction à partir de  $3$ );  $X=(A-Y*3-1)$ ce nombre. Déplacement du stylo dans  $*10. Y=Y*10.$  $RLINE - (X, Y).$ la direction désirée. GOTO 30 Ligne 70 Second menu 70.CLS .BEEP 1. Test sur les touches de fonction Ligne 80 PRINT " C. I C. Suppression de l'impression Ligne 90  $2$  C.3 C.4 ... Ligne 100 Fin FIN" Changement de couleur(0,1,2,3) Ligne 110  $80.\hat{q}$  = ASC (INKEY\$  $E$ . IF (A(17)OR  $I.S.$  $(AY22)THEN 80$  $90.IF A=2IRLINE (0, 0), 9.$  COTO 3  $\varnothing$ 100. IF A=22WAIT . PRINT AU REUG IR... END  $110.RLINE - (0, 0), 0$ , A-17. COTO 30

- 
- 

#### **RENUMEROTATION**

 $65024: 2$ ".  $N=8.1=84$ 0C5 65025. N=N+10. IF  $PEEK = 1 = 8FE$ THEN END 65026.4=INT (N/256  $\lambda$ . B=N-A\*256: POKE 1, 4, B. !  $=I+PEEK (I+2)$  $7 + 3.$  COTO 650 25

> Voici un programme très court (et c'est son intérêt) de rénumérotation (très utile après un ou plusieurs MERGE).

- Ce programme renumérote les lignes de 10 en 10
- Ne pas changer les n°s de lignes (65024=FEOOH)
- Si vous "MERGER" le programme, le faire en dernier
- Le lancer par "DEF 2" : le RUN peut ne pas marcher si le programme à rénuméroter contient plusieurs lignes de même numéro (après un MERGE).

(Note du CLUB : pour CE 155  $I = 38C5H$ )

PERROT Bernard

## **GRAPHISMES**

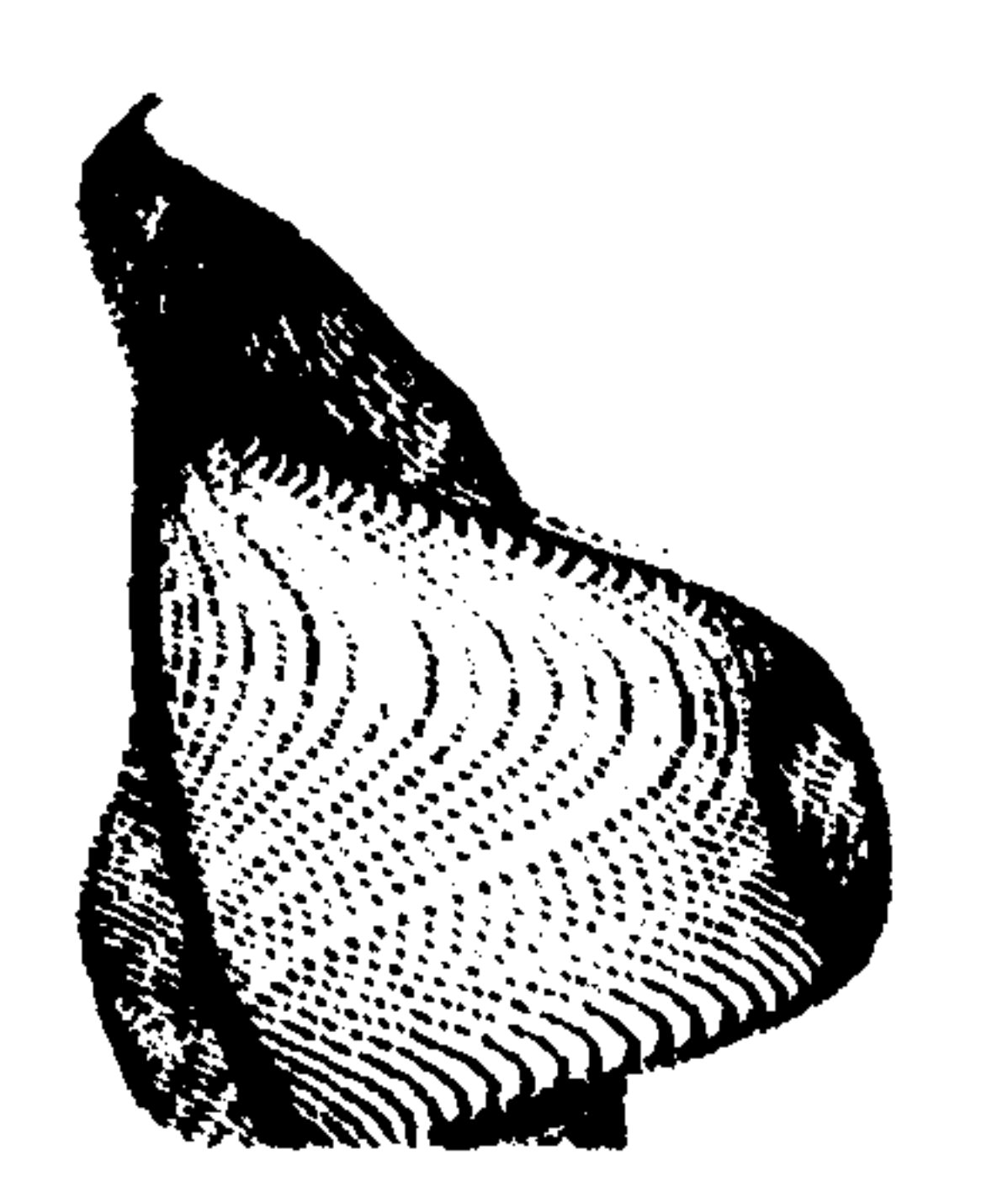

 $\overline{\phantom{m}}$ 

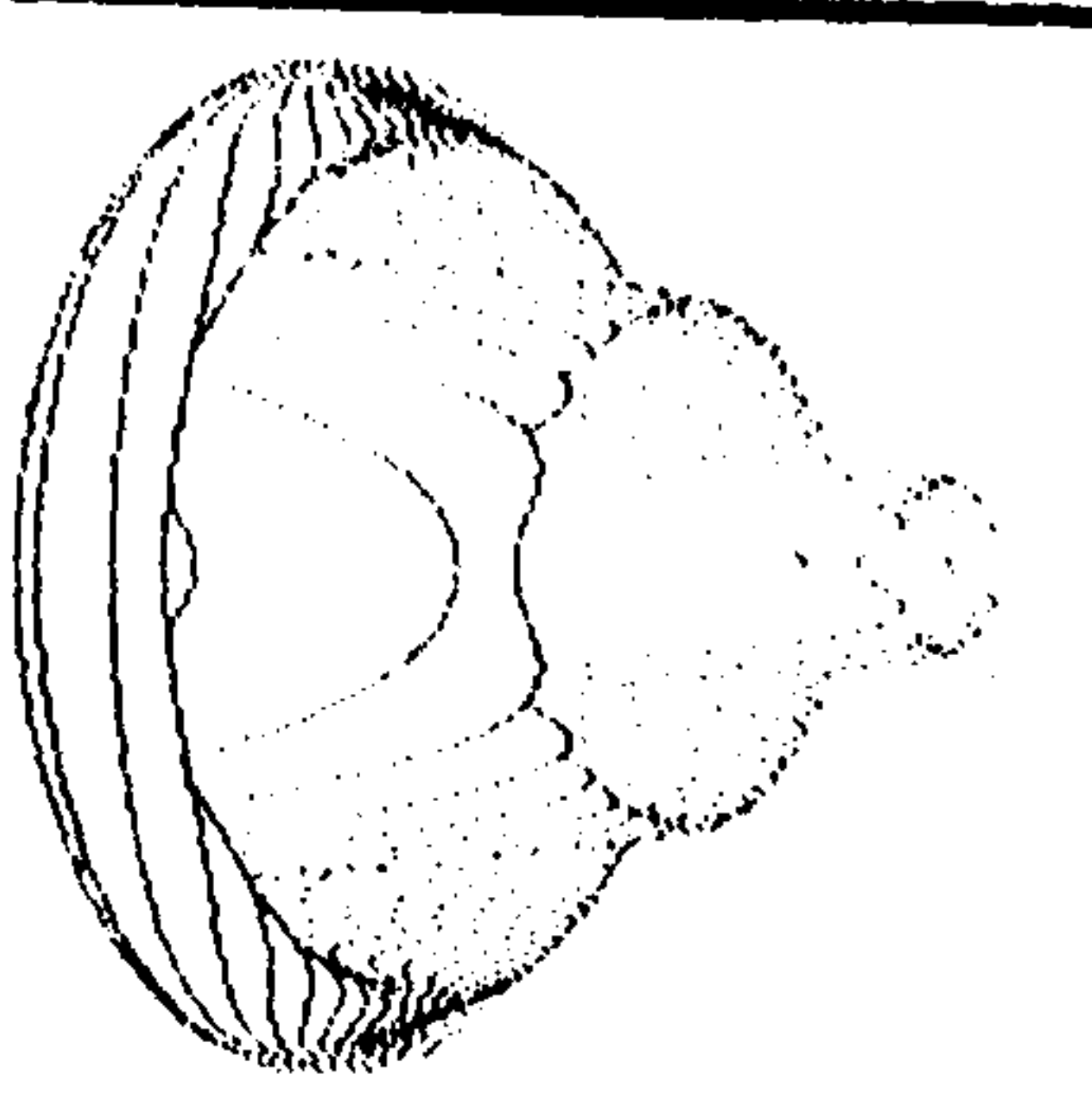

- 4010: "25 X13584 : COLOR 2: CLURSOR (0)<br>4020: 25 X1359: 25 Papel (1983) : 1983<br>1983: 25 Papel (1983) (1983) 1983)<br>1983: 25 Papel (1983) (1983)<br>1983: 25 Papel (1983)<br>1983: 25 Papel (1983)<br>1983: 25 Papel (1983)<br>1983: 25 Pape
	-
	-
	-
	-
	-

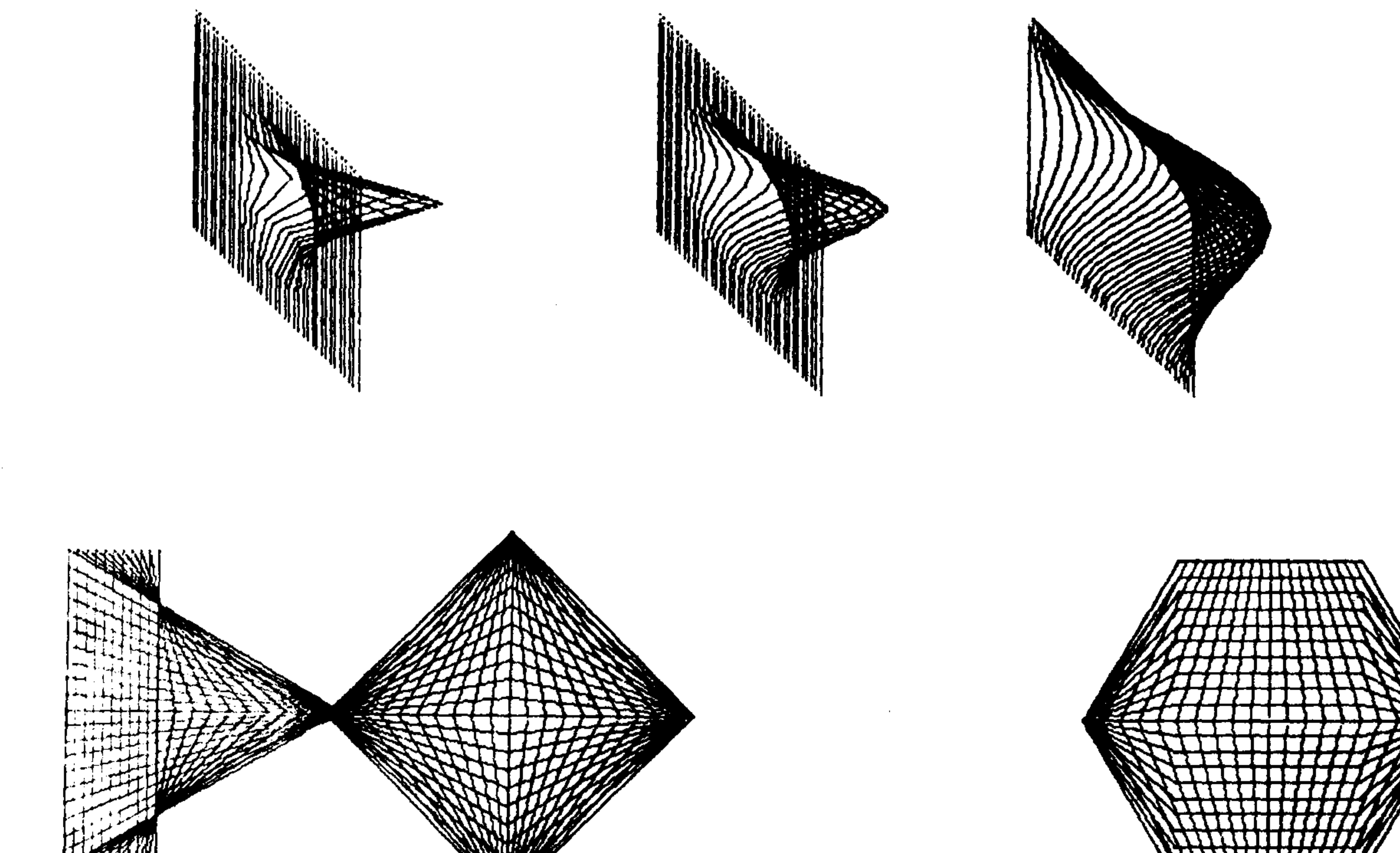

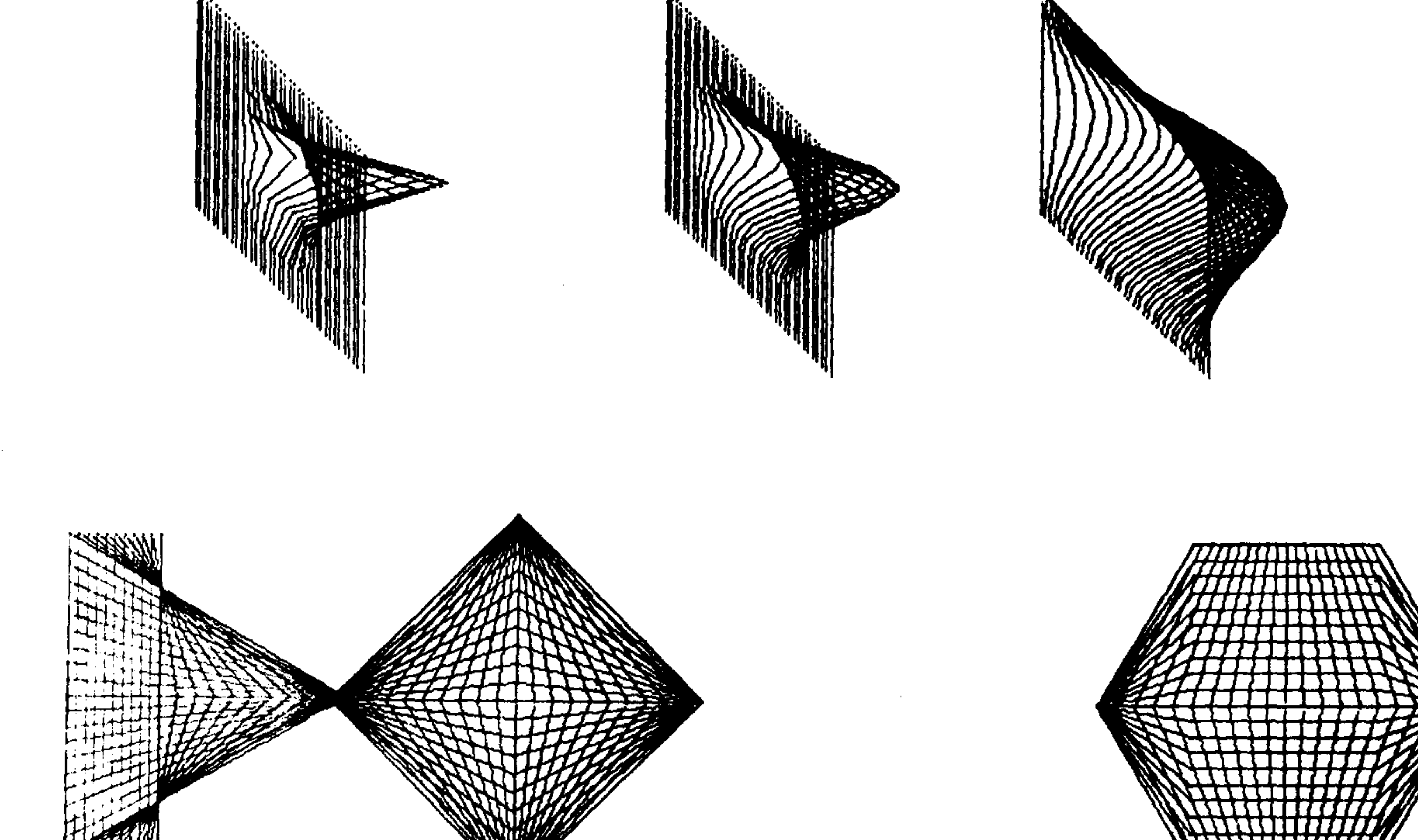

**REALIST P** 

 $\sim$  10  $\sim 0.1$ 

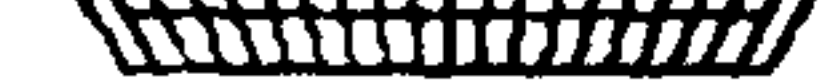

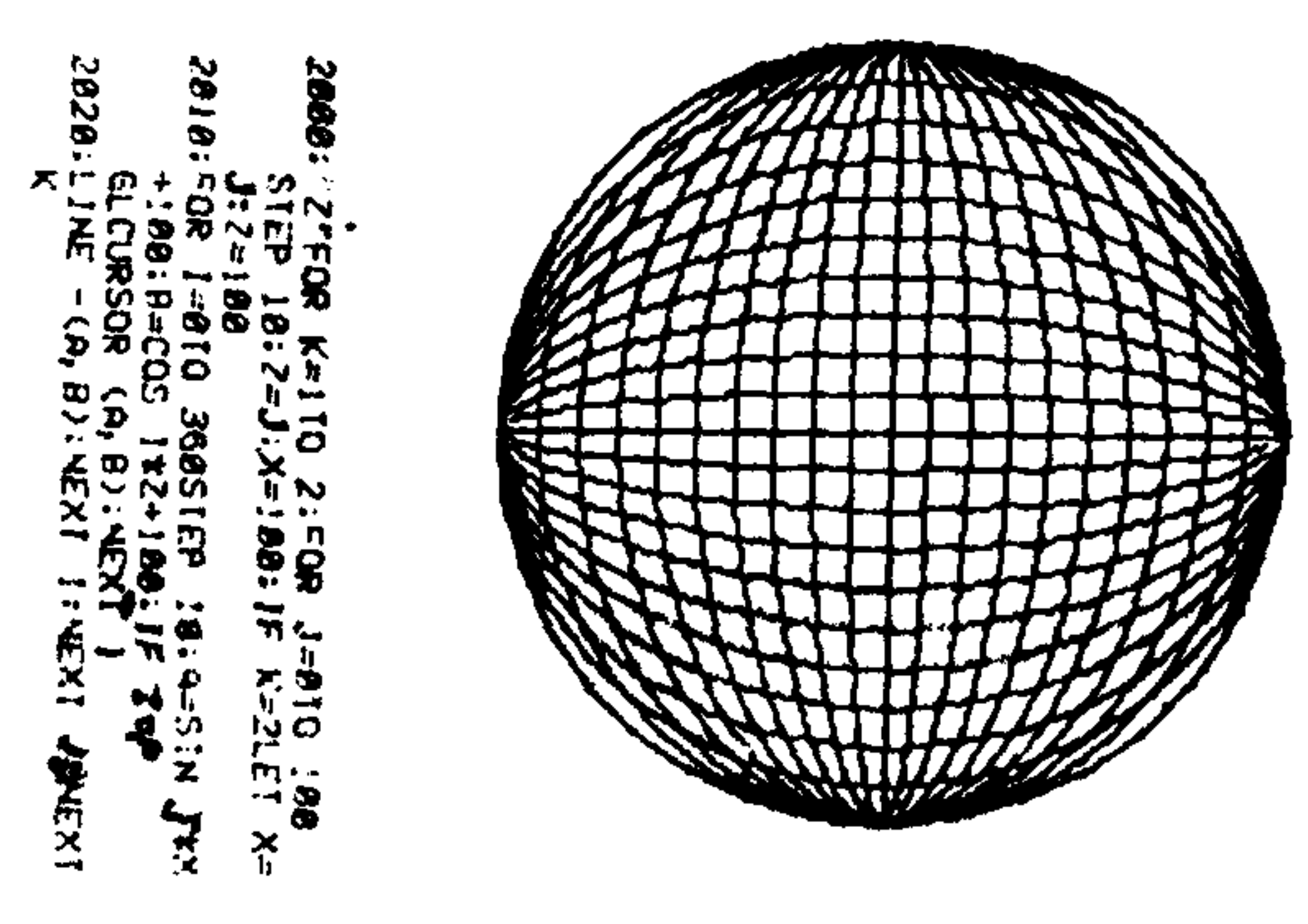

## DEVENEZ MEMBRE des

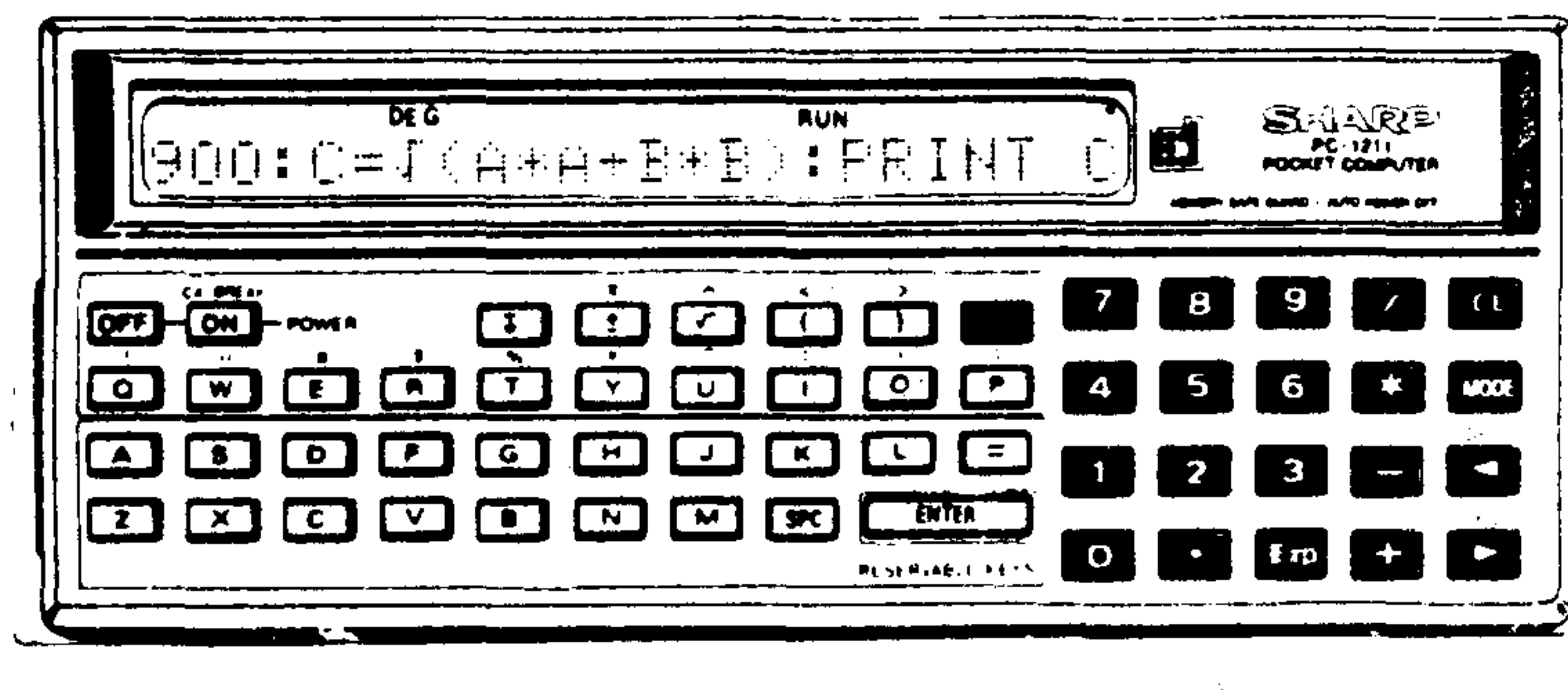

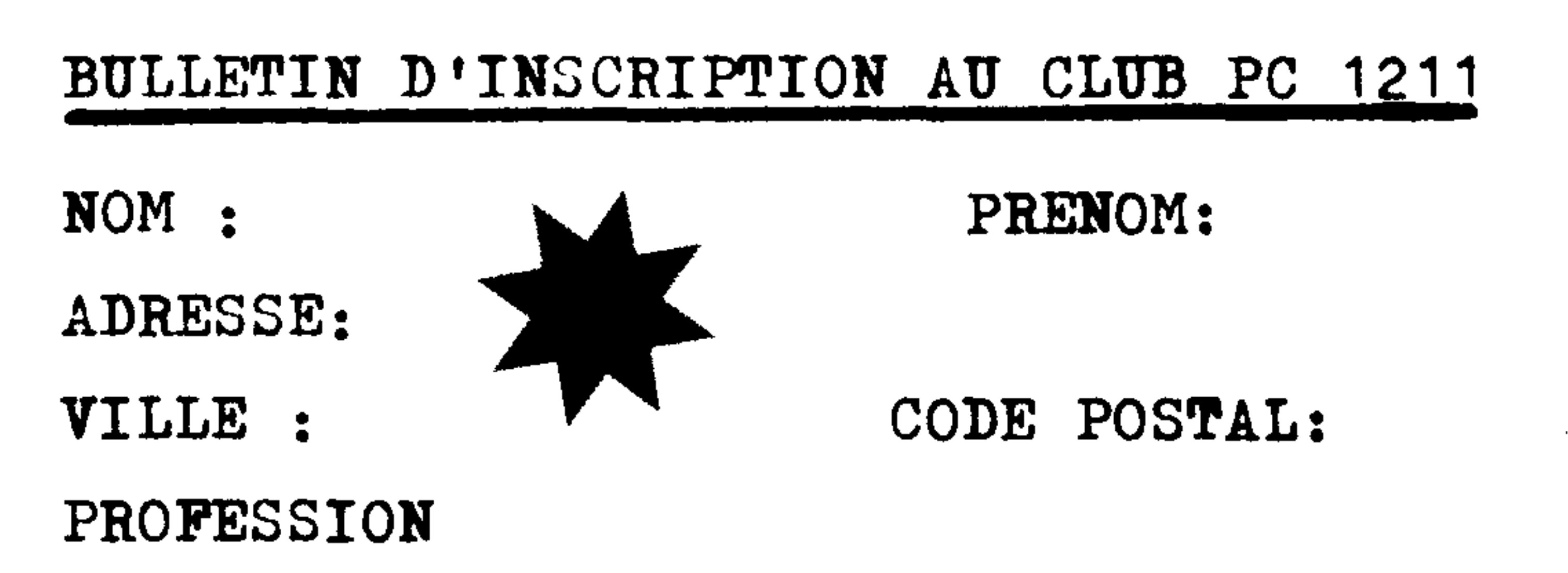

UTILISATION DE LA PC : Commercant chez qui la machine a été

A RETOURNER A:

#### 151-153 avenue Jean-Jaurès 93307 AUBERVILLIERS Cédex **STERNER TO**  $22 \t8 \t3 \t4 \t.93 \t.44 +$ T é l e x 2 1 2 1 7 4 F

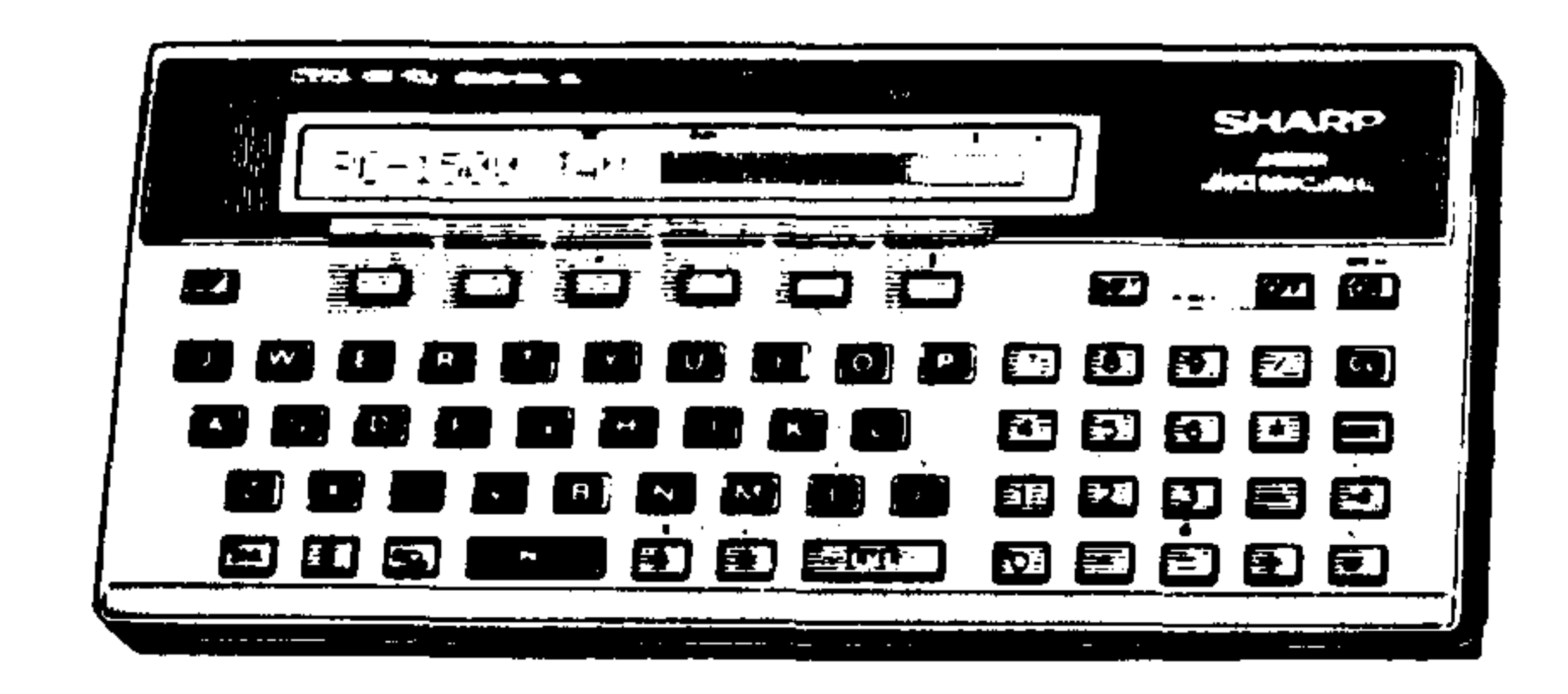

A RETOURNER A :

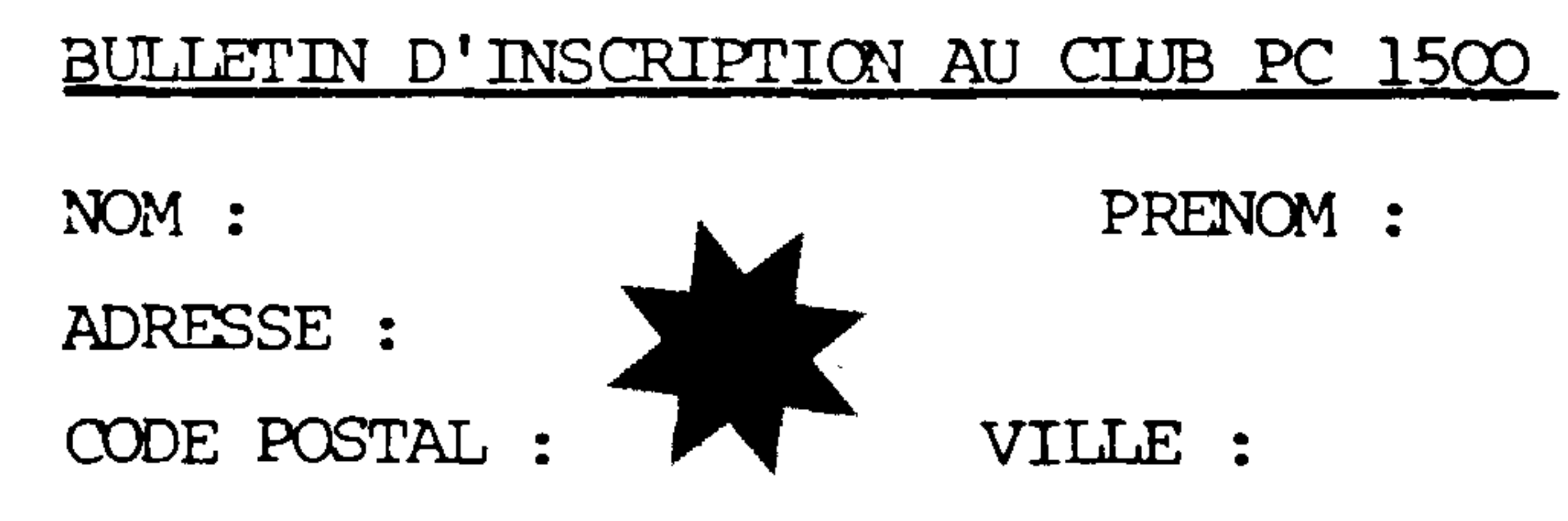

PROFESSION:

UTILISATION DE LA PC :

Commerçant chez qui la machine a été achetée N° de machine:

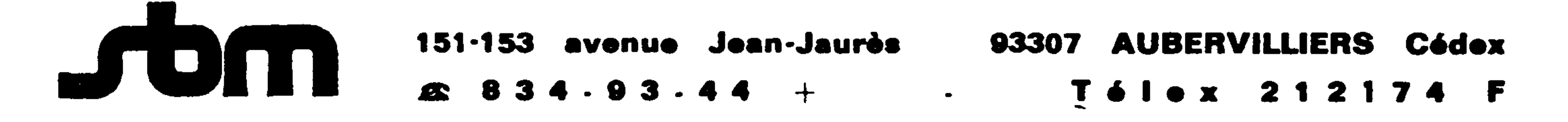

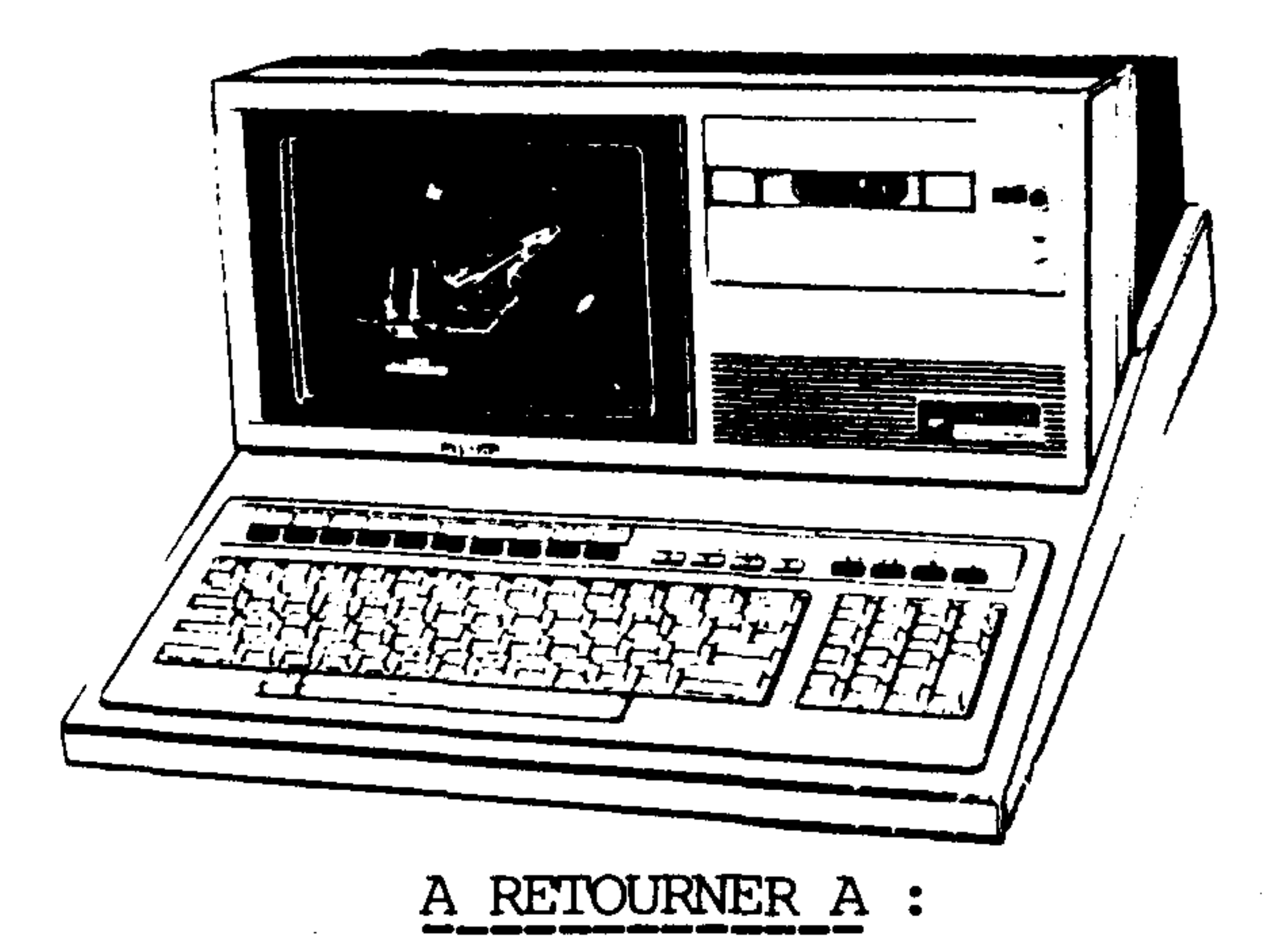

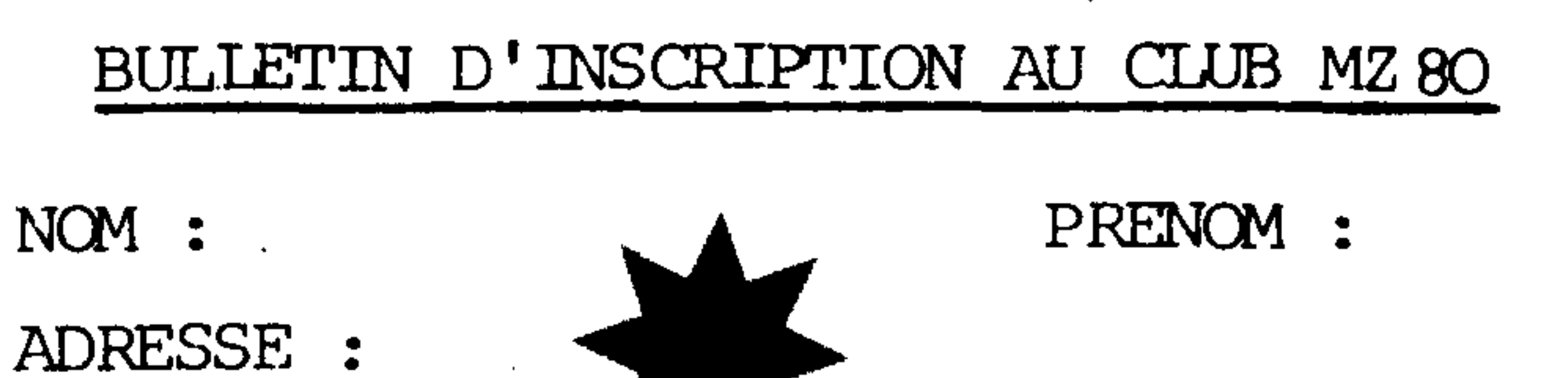

CODE POSTAL : VILLE : PROFESSION : MODELE (A.K.B) : UTILISATION DU MZ : Commerçant chez qui la machine a été achetée N° de machine:

 $\bullet$  00000 151.155 avenue Juni 2000. 151-153 avenue Jean-Jaurès 93307 AUBERVILLIERS Cédex

## SHARP.

## informations

## BULLETIN DU CLUB

MZ 80

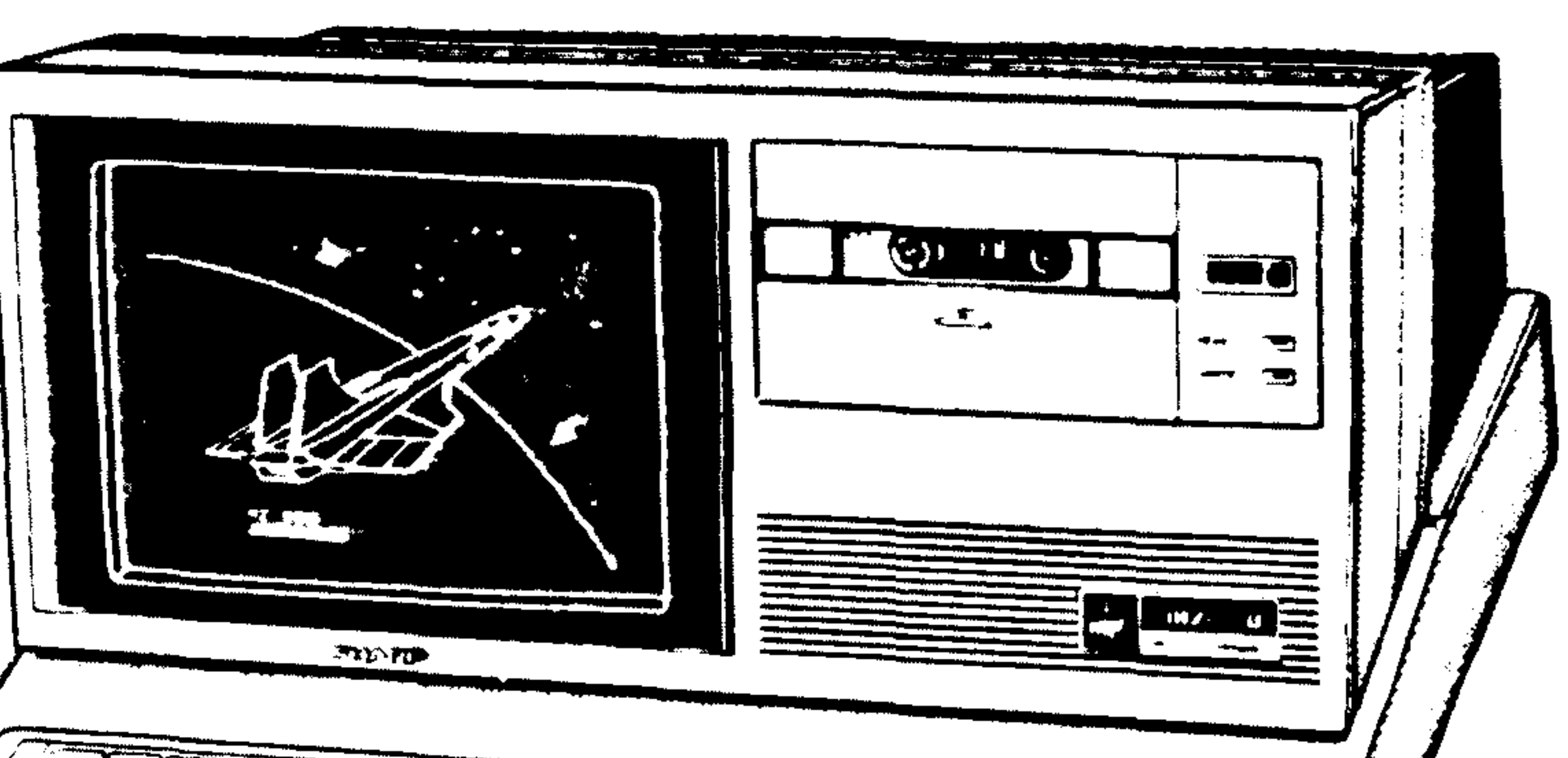

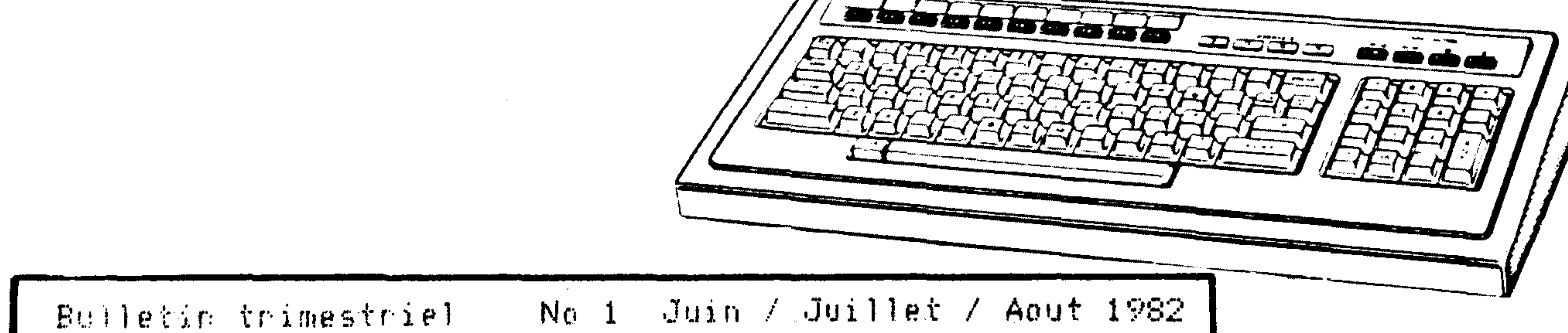

## - editorial

Merci pour vos lettres d'encouragement.

Nous constatons que le CLUB MZ arrive à point nommé pour sortir un grand nombre d'entre vous d'un certain isolement qui commencait à leur peser.

Aussi, nous allons essayer de mettre les bouchées doubles pour rattraper le temps perdu.

D'abord, le BULLETIN du CLUB MZ est séparé du BULLETIN PC. Ainsi, Sylvain BIZOIRRE aura beaucoup plus de place pour s'exprimer et vous aussi, par la même occasion.

Ensuite, vous constaterez que la logithèque mise à votre disposition est déjà très attrayante. Il ne tient qu'à vous qu'elle ne le devienne encore plus.

De plus, nous faisons appel aux bonnes volontés qui seraient susceptibles d'animer des CLUBS régionaux de façon à créer des liens encore plus grands entre les MZistes.

Voilà, en quelques mots, présenté le premier BULLETIN du CLUB. Nous souhaitons qu'il vous plaise et qu'il soit suivi grâce à

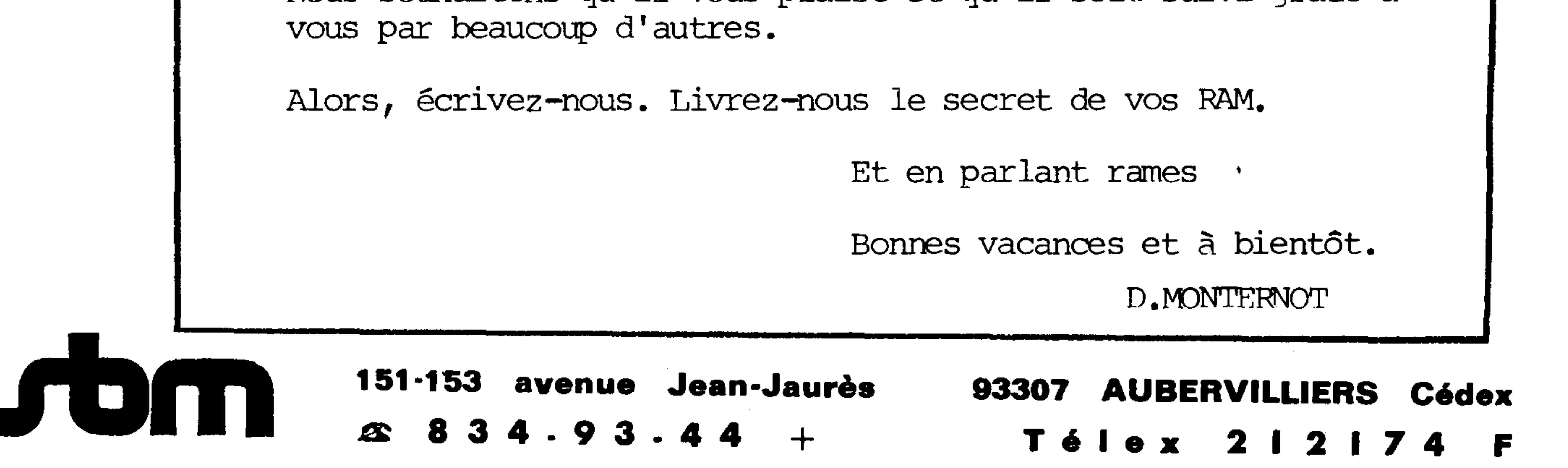

#### 

-LE CLUB

## Amis MZistes, Bonjour.

Comme vous pouvez le constater, avec ce premier bulletin entierement consacre a votre ordinateur favori, le CLUB MZ est enfin devenu une realite. Mais ces quelques pages ne sont, en fait, qu'un timide point de depart. C'est VOUS, utilisateurs de MZ, qui, en partageant le fruit de vos laborieuses recherches avec l'ensemble des adherents, participerez à l'essor de ce bulletin, et favoriserez, ainsi une meileure communication entre MZistes.

\*\* PRINCIPES ET FONCTIONNEMENT DU CLUB : Le club est ouvert a tout posses--seur de MZ 80 K, B, A qui nous fait parvenir la demande d'inscription

situee en derniere page, remplie et signee.

l'adhesion au club est totalement gratuite et ne donne lieu a aucune obligation ni engagement d'aucune sorte.

Chaque adherent recevra, 4 fois par an, le bulletin du club ou seront recensees toutes les astuces, suggestions, idees, ainsi que les programmes emis par l'ensemble des adherents.

Pour tout probleme particulier, il est egalement possible a chacun de questionner votre serviteur, soit par counrier,soit par telephone (les 2emes. et 4emes mardis de chaque mois, de 14h a 18h); il fera le maximum et mettra, eventuellement, l'equipe SHARP a contribu--tion pour tenter de vous donner satisfaction.

 $\blacksquare$  . Possibilite de rounions entre MZistes est egalement etudiee; mais, a l'heure actuelle, plusieurs problemes ne sont pas encore resolus : centralisation sur Paris, donc, defaveur envers les provinciaux; locaux; horaires qui satisfassent le plus grand nombre, etc... . Si vous avez des idees ou des possibilites dans ce domaine (locaux), n'hesitez pas a nous en faire part.

\*\* ET LES PROGRAMMES ? : La procedure concernant les echanges de programadoptee apres moulte hesitations, repond a 3 objectifs :  $\neg$  mess,

- 1) Posseder des logiciels de qualite en accordant une legitime contrepartie aux createurs de ces logiciels.
- 2) Faire profiter de ces programmes, par une repartition equitable, l'ensemble des adherents, permettant ainsi aux MZistes debutants de beneficier de l'acquis des programmeurs chevronnes et de le mettre en pratique dans leurs applications futures.
- 3) De creer, par le biais de ces echanges, un "ESPRIT CLUB", amical et solidaire, trait d'union entre tous ses membres.

Dans cette optique, nous vous proposons les modalites Isuivantes pour nous envoyer ou vous procurer des programmes :

\* chaque programme recu d'un adherent se verra attribuer un nombre d'etoiles (de 1 a 10); en contrepartie, le concepteur de ce logiciel beneficiera d'un bonus egal a 2,5 fois le nombre d'etoiles attribuees, qu'il pourra utiliser pour puiser dans la logitheque.

\* En guise de cadeau de bienvenue, chaque adherent aura a son credit, des son inscription, 25 etoiles qui lui permettront d'acceder a la logitheque; les eventuels bonus gagnes par l'envoi de programes personnels venant, bien sur, s'ajouter a ce credit. Ce cadeau sera renouvele tous les ans, a la date d'inscription de l'adherent.

\* pour commander un ou plusieurs programmes de la logitheque, il suffit d'avoir a son credit un nombre d'etoiles au moins egal au total des etoiles demandees pour chaque programme commande.

\* N'oubliez pas que toutes ces petites etoiles sont gerees par un MZ 80 B et qu'il est i-n-f-a-i-l-l-i-b-l-e !!!. Nous etudierons, par contre, toute suggestion suceptible d'ameliorer le fonctionnement du club ou de perfectionner le systeme d'echange entre ses adherents.

Il est temps, maintenants de passer aux actes, tournez la page, et entrez dans le vif du sujet... Prochain numero a la rentreé, A BIENTOT

SYLVAIN BIZOIRRE

## MZ 80 B

Monsieur BERCOVICI, adherent du club, nous a fait parvenir ce programme tres court mais bien pratique de repetition automatique de caractere, il beneficie ainsi d'un credit de 4  $*$  2,5 = 10 etoiles Ces quelques lignes sont a implanter a la suite du programme "DEF KEY" qui initialise les touches pre-programmees; il sera ainsi charge en memoire a chaque utilisation du 80 B. Son utilisation est tres simple : il suffit de frapper un caractere (si caractere minuscule, reverse ou graphique, allumer la LED correspondante), de relacher ou non la touche puis d'appuyer simultanement sur les touches 'GRPH' et 'RVS'; le caractere initial sera repete tant que ces 2 touches

seront enfoncees. Seuls, les caracteres 'CLR', 'INST' et '7' ne sont pas pris en compte.

10 FORI=1TO21:READ A:POKE65336+I,A:NEXT1

20 FORI=1TO 3:READ A:POKE 2440+I,A:NEXTI

30 END.

40 DATA 237,91,38,0,120,254,9,192,237,91,6,0,6,0,197,1,80,0,195,4,5 50 DATA 205,57,255

Une autre astuce egalement indispensable sur le MZ 80 B autorise l'affi--chage des 4 fleches de direction et des 'H'(Home) et 'C' (Clear) sans avoir a passer par les rebarbatifs "CHR\$(1 a 6)".

1) Faire POKE#08F2,\$18

3) Devant chaque signe ainsi forme,tåper 'DEFKEY(X)=' puis [CR]; vous pourrez ainsi utiliser les touches preselectionnees pour faire apparaitre les 6 signes de controle.

Attention, cette astuce n'est valable que pour creer des lignes de programe; pour faire tourner ce meme programme, il vous faudra reintegrer la valeur initiale de l'adresse \$08F2 en lui 'pokant' la valeur \$20.

Un petit programme, maintenant, qui vous permettra de faire une copie de securite de votre cassette BASIC : 5 ?"INTRODUIRE LA CASSETTE ORIGINE ET TAPER UNE TOUCHE":GOSUB60:PRINT 10 LIMIT\$8000:USR(\$028E):USR(\$04CE)  $20$  POKE\$10D5, \$80:USR(\$02B2) 30 ?"METTRE LA CASSETTE DESTINATION ET TAPER UNE TOUCHE":GOSUB60

50 POKE\$10D5, \$80:USR(\$0282):END

70 RETURN

60 GETAS: IFA\$=""THEN60

\*\* La page artistique avec quelques elucubrations musicales, ou plutot, sonores.`commencez par taper ce court programme : 10 A=1:B=55:C=25:D=1:E=-1:F=1

20 FORI=ATOBSTEPF:FORJ=CTODSTEPE:POKE\$0EC1,J:POKE\$0EC4,1:USR(3774):NEXTJ,1 Il vous suffira, ensuite, de modifier chacune des variables de la ligne 10 (en respectant les regles 'FOR..NEXT..STEP') pour obtenir une variete infinie de sons en tous genres... Envoyez nous vos decouvertes dans ce domaine; les 3 meilleures 'recherches sonores' seront inscrites dans le prochain bulletin et donneront droit, a leurs auteurs, a un programe de

leur choix a choisir dans la logitheque.

40 FOKE\$10D5,\$00:USR(\$0251):USR(\$04CE)

Pour conclure cette rubrique 80 B, quelques adresses utiles : \$1000 (4288) -Indique quel type de programme est actuellement charge en memoire. 1=Programme en lang.machine (OBJ.); 2=Programme en BASIC; 3=Donnees sequentielles sur cassette; >3=Programme assembleur edite ou relogeable.  $(4289) + (4305)$  de 'CR' (ODH)  $$10D2$  (4306) -Indique sur  $2$  octets, la longueur du programme. \$10D4 (4308) -Indique sur 2 octets, la première adresse ou se situe le programme.

\$10D6 (4310) -Indique sur 2 octets, l'adresse a laquelle commence l'execu-

tion du programme.

MZ 80 K —

Un nouveau basic est ne, il tourne sur MZ 80 K, il est tres puissant, presque pascalien, il s'appelle "SUPER BASIC". Son auteur, Bernard KOKANOSKY, merite, a juste titre, notre admiration et nos felicita tions. "...Au vu de ses nombreuses possibilites (compatibilite avec les basics 5025 et 5060, programmation structuree, recursivite, fonctions mathematiques, je pense qu'il pourrait interesser les personnes desirant un langage offrant la facilite d'utilisation du basic et la puissance du pascal.". Ainsi est presente "SUPER BASIC" par son auteur; vous pourrez juger vous-meme de la puissance de "SUPER BASIC" a la lecture de cet expose. Ce programme est disponible dans la logitheque, et vaut 10 etoiles;

vous pouvez egalement vous procurer une serie de 5 programmes de demonstration illustrant les possibilites de ce Basic (10 etoiles).

GENERALITES SUR LE "SUPER BASIC" : taille memoire : 18K (necessite, au moins, 32K de MEV). Entierement compatible avec le Basic 5025. Compatible avec le BIG BASIC VM 5060 a l'exception de 4 codes aisement modifiables. Permet de programer comme en BASIC normal avec plusieurs avantages : GOTO expression mathematique, IF...THEN...ELSE, RESTORE numero de ligne, amelio--ration des commandes graphiques (POINT, PLOT) etc... Mais son atout majeur reside dans la possibilite de faire de la programmation structuree (IF..ELSIF..ELSE..ENDIF..CASE..WHEN..OTHERWISE..ENDCASE..etc..) et de beneficier des structures recursives du pascal (PROCEDURE et FUNCTION).

COMMANDES MODIFIEES OU AJOUTEES AU BASIC 5025 COPY......COPY A(O),B(O) Recopie le tableau B(i) dans celui des A(i); peut recopier des tableaux a 1 ou 2 dimensions. PRINT USING....PRINT USING"###.##";12,0 donnera # 12,00 Permet d'ecrire les valeurs numeriques dans un format precise

> par le string qui suit PRINT USING. Peut egalement formater des valeurs indiquees en notation scientifique.

FUNCTION..Le mot FUNCTION est l'introduction a un sous programme definissant une "fonction utilisaeur": On peut donner un nom a cette fonction et lui adjoindre des arguments (variables numeriques ou alpha) dont elle se servira pour produire un resultat numerique. ou alpha. Les arguments peuvent etre le resultat d'une FUNCTION precedente (d'ou la recursivite). Le retour d'une fonction se fait par RESULT suivi d'une expression numerique ou alpha. qui donne le resultat calcule par la fonction. #..........Symbole d'appel d'une fonction, doit etre suivi du nom et des eventuels arguments de cette fonction.

PROCEDURE.Le principe et le fonctionnement de PROCEDURE sont tres proches de FUNCTION. la seule difference reside dans le fait que le sousprogramme PROCEDURE produit un effet (modification de variables, graphes etc..); le retour se fera donc par RETURN.  $\mathfrak{D}_{\bullet}$  .......... Symbole d'appel d'une procedure MODE......MODE O n'autorise que la construction IF..THEN..ELSE(facultatif)

MODE 1 autorise IF..ELSIF..ELSIF..ELSE..EVDIF.

SWAP......SWAP A(O),B(O) echange les tableaux A(i) et B(i); peut echanger des tableaux a une ou deux dimensions

NULL.......NULL A(O),B\$(O,O) remet a zero les tableaux A(i) et B(i,j).  $ENDIF_{n,n}$   $r$  Permettent l'imbrication de plusieurs conditions et le saut a ELSIF... - ENDIF lorsque l'une de ces conditions successives est remplie. CASE.......fStructure empruntee au langage PASCAL analogue a la structure OF..........IF..ELSIF..ENDIF. Permet de comparer une variable numerique ou WHEN......|alpha avec une ou plusieurs listes. Si la comparaison est posi-OTHERWISE tive, saut a ENDCASE; sinon, aboutissement a OTHERWISE. LIST......Memes commandes que le Basic 5025; plus :

-Arret nomentane du listing en appuyant sur "SHIFT"

-Arret prolonge avec "BREAK" et appui sur une touche quelconque LIST/Hnnnn.Affiche le contenu de la memoire a partir de l'adresse nnnn (H) LIST/FHnnnn.Idem sur imprimante

LIST/V ou LIST/PV.Affiche le nom et les valeurs des variables utilisees. LIST/V\$ ou LIST/PV\$.Liste des variables alphanumeriques. OLD.......Recupere un programme efface avec "NEW" si aucun calcul n'a ete effectue par le basic entre temps. FOR.......Autorise 12 boucles imbriquees (voir "EXIT") GOTO.......Peut etre suivi d'une expression arithmetique. GOSUB.....Idem a "GOTO", sans limitation de "GOSUB" imbriques. LOAD+.....Charge un programme a la suite du precedent sans l'effacer. LOAD=.....Charge un programme en assembleur a partir de l'adresse prevue dans ce meme programme. RESTORE...Peut etre suivi d'un No. de ligne ou d'une expression arithm. CLR.......Feut effacer une ou plusieurs variables choisies. EXC.......Permet d'echanger 2 variables entre elles! l'echange de variables en tableaux est egalement possible. REPEAT....Element de la boucle "REPEAT...UNTIL" qui execute tout ce qui se trouve entre "REPEAT" et "UNTIL" jusqu'a ce que la condition qui suit "UNTIL" soit satisfaite.

WHILE.....Element de la boucle "WHILE...WEND" qui execute tout ce qui se trouve dans la boucle tant que la condition qui suit "WHILE" est satisfaite.

- ELSE......Element des tests IF..THEN..ELSE (SI..DONC..SINON) qui execute l'instruction qui suit "ELSE" si la condition "IF" n'est pas satisfaite
- AND, OR, XOR.Et, ou, ou exclusif logiques qu'il est preferable d'utiliser a la place de "..)+(.." et "..)\*(.." qui peuvent conduire, dans certains cas, a des erreurs d'interpretation du Basic.
- POINT.....Permet de savoir si un point allume par "SET" est allume ou eteint.
- % et &....Bymboles du maximum et du minimum d'une variable. LPOS et RPOS.Instructions de recherche d'une sous-chaine, par la gauche ou . la droite, dans une chaine de caracteres. HEX\$......Donversion d'un nombre decimal en hexadecimal.
- $DEF$  .......Inverse de HEX\$.
	- VARPTR....Donne l'adresse du premier octet de la variable alpha ou alphan. INV\$.:.....Inverse les caracteres d'une chaine alphanumerique.

EVAL.......Est une chaine de caracteres constituant l'ecriture normale d'une fonction definie par "DEF FN"

KEY.......Identique a "GET", mais fonctionne en continu.

MOVE......Drdre de deplacement d'un pseudo-curseur graphique (invisible  $\mathfrak{su}(r-1)\in\mathfrak{S}(\mathbb{Z})$  and  $\mathfrak{g}$ 

PLOT......Drdre de trace ou d'effacement graphique de droites sur l'ecran. CURSOR....Place le curseur sur le xieme caractere de la gieme ligne. [ RENUM......Renumerotation des lignes d'un programme avec choix du pas entre

2 lignes et d'une zone de programme a renumeroter.

DEL.......Fermet d'effacer certaines lignes ou groupes de lignes d'un prog. TRON......Affiche successivement tous les Nos. de ligne en cours de trai--temert.

TROFF......Annule le mode "TRACE".

AUTO......Wumerotation automatique des lignes en mode edition.

MERGE.....Permet de melanger 2 programmes apres leur chargement successif par "LOAD+".

COMPACT...Elimine tous les espaces inutiles dans les lignes de programme. EXIT.......Permet de sortir de 1 ou plusieurs boucles imbriquees.

WAIT......Boucle d'attente variable en cours de programme. DO........Obligatoire dans la boucle WHILE...DO...WEND ; peut egalement remplacer "THEN", DISP......Affiche le contenu d'une ligne de prog. sans son numero.

..........Fermet de presenter les lignes de programme avec plus de clarte sansque le Basic efface les espaces.

Voici, resumees, les principales caracteristiques de SUPERBASIC. Toutes ces indications ont ete tirees de la documentation tres complete que Monsieur KOKANOSKY nous a transmise avec ses programmes et dont vous pourrez egalement beneficier.

Ce programme sera disponible des la rentree; Chaque demande de  $\blacksquare$ SUPER BASIC devra IMPERATIVEMENT etre accompagnee d'une cassette vierge,  $\blacktriangledown$ faute de quoi, il nous serait impossible d'y repondre.

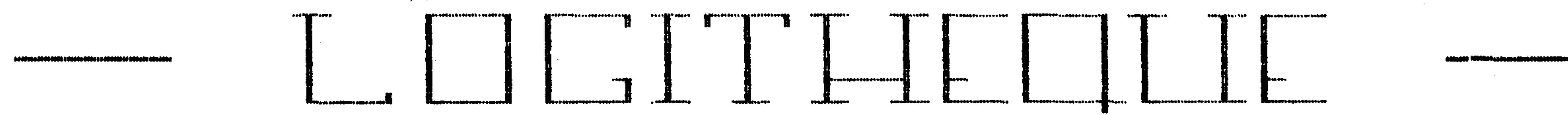

#### 468 JEUX BASSE RESOLUTION CKJ CAJ EBJ **Supplier of the**

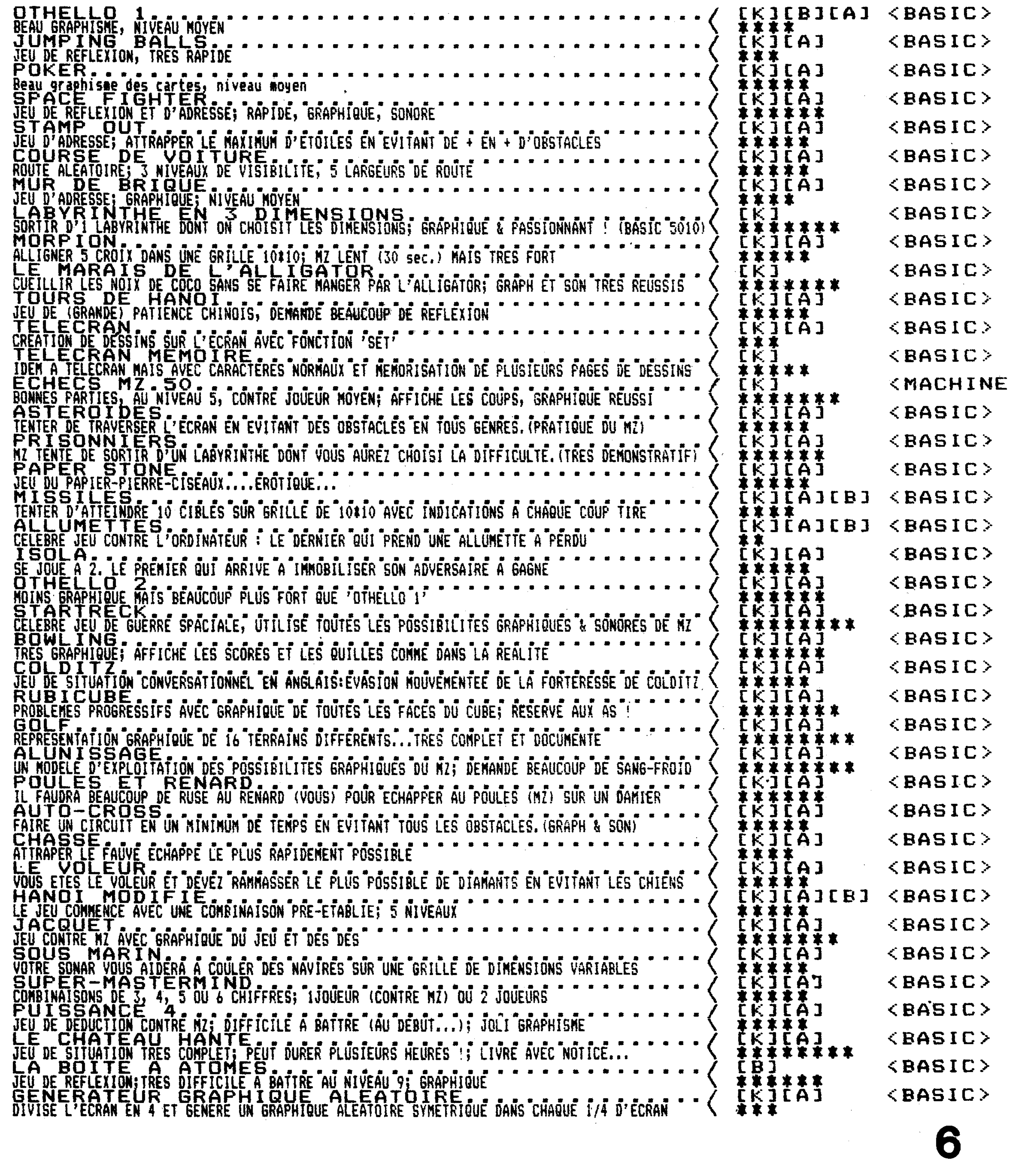

 $\geq$ 

#### **SERVICE RELEASED AND SERVICE AND SERVICE AND SERVICE AND SERVICE AND SERVICE AND SERVICE AND SERVICE AND SERVICE ALLE REEL REPAIR ALLEY AND A REAL ALL AND A REAL AGE.** FRANCISCO LUI LUI TELEVISI  $\mathbf{r}$  and  $\mathbf{r}$

![](_page_20_Figure_1.jpeg)

#### $\label{eq:3} \begin{tabular}{ll} \hline \text{affine} \& \text{infif} \& \text{infif} \& \text$  $\mathbb{R}$   $\mathbb{R}$   $\mathbb{R}$   $\mathbb{R}$   $\mathbb{R}$ ad Plean Philosophy and Pharm Philosophy and Philosophy

![](_page_20_Figure_4.jpeg)

![](_page_20_Figure_6.jpeg)

# DEVENEZ MEMBRE DU

The LITTLE TO U.S. L. LEWIS CO., INC. AND THE REAL PROPERTY.

**additional general property of the conditions** 

![](_page_20_Picture_8.jpeg)

**CMELLER SER MICHELL AND LARGE CONFIDENT** 

![](_page_20_Picture_9.jpeg)

![](_page_20_Picture_10.jpeg)

**A DESCRIPTION OF THE SECOND RELATIONS OF A PROPERTY OF A SECOND PROPERTY OF A SECOND PROPERTY OF A SECOND PROPE** 

VILLE : CODE POSTAL : PROFESSION : MODFIE (A.K.B) : UTILISATION DU MZ : Commerçant chez qui la machine a été achetée N° de machine :

93307 AUBERVILLIERS Cédex 151-153 avenue Jean-Jaurès  $\overline{a}$  834.93.44 + Télex 212174 F

## PROGRAMMES

3 REM \*\*CASCADE\*\* (MZ 80 K) 5 PRINT"B" 130 WALL=67:BOX=239:BALL=71:MAX=050:LNG=6 140 PRINT"On change de parametre ?":GOSUB9000:IFR\$="N"THEN150 143 PRINT:PRINT:PRINT 145 INPUT"Moximum ((600).Longueur ((250) ";X,Y:MAX=X:LNG=Y 150 DIMDRP(LNG):SC=53248:PRINT"B" 160 REM \*On trace les murs\* 170 FORI=0T024 180 POKESC+I\*40,WALL <u> 190 POKESC+I\*40+39,WALL</u> 200 HEXTI

210 FORI=0T039  $220$  POKESC+24\*40+I,WALL 230 NEXTI:REM \*Foire les borrieres\*  $240$  FORI=1TOMAX  $250$   $P=50+1$ NT(1000+RND(1)) 260 FORJ=0TO3 270 IFFEEK(P+J)=0THENPOKEP+J,BOX 280 NEXTJ.I 290 FORI=1TO38:POKESC+I,0:NEXTI:REM \*Foire un trout 300 REM\*On envoie une nouvelle goutte\* 310 S=SC+20:D=40:CLNG=LNG 320 FORI=1TOCLNG:DRP(I)=0:NEXTI 330 DRP(CLNG)=8 340 IFFEEK(S)()0THEN660 350 REM\*Trocer le debut et essayer de se deplacer\* 360 POKES, BALL 370 REM\*D'abord vers le bas\* 380 IFFEEK(S+40)=0THEND=40:60T0510

```
390 NS=S+D:REM*Nouvelle position*
400 IFFEEK(NS)=0THEN510
410 REM*On arrive a emplacement occupe*
420 IFD<>40THEN600
430 REM*On verifie a droite et a gauche*
440 R=PEEK(S+1):L=PEEK(S-1)
450 REM*Si on peut aller dans les deux sens ,on choisit au hasard*
460 IF(R=0)*(L=0)THEND=SGN(.5-RND(1)):GOTO510
470 IFR=0THEND=1:GOTO510
480 IFL=0THEND=-1:GOTO510
490 GOTO600:REM*Coince, on partage la goutte et on essaye encore*
500 REM*Nous bougeons de D*
510 TL=DRP(1):REM*Tout d'abord a la fin*
520 IFTL<>0THENPOKETL.0:REM*On la blanchit*
530 REM*On avance L tout*
540 FORI=2TOCLNG
550 DRP(I-1)=DRP(I)
560 NEXTI
```
570 DRP(CLNG)=S 580 S=S+D:DRP(CLNG)=S 590 GOTO360 600 REM\*Coince ¦on essaye suivant\*  $610$  IFCLNG<=2THEN310  $620$  CLNG=CLNG-1 630 S=DRP(CLNG) 640 IFS=0THEN660:REM\*Termine car on sort de l'ecran\* 650 D=40:GOTO360:REM\*Essorons de descendre\* 660 REM\*Fin !on recommence\* 670 GETR#:IFR#=""THEN670 671 PRINT"E":RUN 9000 REM\*OUI ou NON\*  $9010$  GETR#  $9020$  IF(R#="0")+(R#="N")THENRETURN 9030 GOTO9010